# **PASLEGO®**<br>BOOST DEENBUCH **YOSHIHITO ISOGAWA**

#### 95 einfache Roboter und Tipps für eigene Konstruktionen

dpunkt.verlag

# DOS LEGO Boost Ideenbuch

95 einfache Roboter und Ideen für mehr Projekte!

### **YOSHIHITO ISOGAWA**

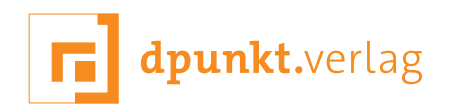

#### Yoshihito Isogawa

Lektorat: Gabriel Neumann Übersetzung: G&U Language & Publishing Services GmbH, Flensburg [\(www.GundU.com](http://www.GundU.com)) Satz: G&U Language & Publishing Services GmbH, Flensburg [\(www.GundU.com](http://www.GundU.com)) Herstellung: Stefanie Weidner Umschlaggestaltung: Helmut Kraus, [www.exclam.de](http://www.exclam.de) Druck und Bindung: M.P. Media-Print Informationstechnologie GmbH, 33100 Paderborn

Bibliografische Information der Deutschen Nationalbibliothek

Die Deutsche Nationalbibliothek verzeichnet diese Publikation in der Deutschen Nationalbibliografie; detaillierte bibliografische Daten sind im Internet über <http://dnb.d-nb.de> abrufbar.

ISBN:

Print: 978-3-86490-637-4 PDF: 978-3-96088-694-5 ePub: 978-3-96088-695-2 mobi: 978-3-96088-696-9

1. Auflage 2019 Copyright © 2019 dpunkt.verlag GmbH Wieblinger Weg 17 69123 Heidelberg

Copyright © 2018 by Yoshihito Isogawa. Title of English-language original: The LEGO BOOST Idea Book: 95 Simple Robots and Hints for Making More!, ISBN 978-1-59327-984-4, published by No Starch Press. German-language edition copyright © 2019 by dpunkt.verlag GmbH. All rights reserved.

Die vorliegende Publikation ist urheberrechtlich geschützt. Alle Rechte vorbehalten. Die Verwendung der Texte und Abbildungen, auch auszugsweise, ist ohne die schriftliche Zustimmung des Verlags urheberrechtswidrig und daher strafbar. Dies gilt insbesondere für die Vervielfältigung, Übersetzung oder die Verwendung in elektronischen Systemen.

Es wird darauf hingewiesen, dass die im Buch verwendeten Soft- und Hardware-Bezeichnungen sowie Markennamen und Produktbezeichnungen der jeweiligen Firmen im Allgemeinen warenzeichen-, marken- oder patentrechtlichem Schutz unterliegen.

Alle Angaben und Programme in diesem Buch wurden mit größter Sorgfalt kontrolliert. Weder Autor noch Verlag können jedoch für Schäden haftbar gemacht werden, die in Zusammenhang mit der Verwendung dieses Buches stehen.

5 4 3 2 1 0

 $\mathbf{a}$ n $\mathbf{a}$ r Zu diesem Buch – sowie zu vielen weiteren dpunkt.büchern –  $\mathbf{a}$ können Sie auch das entsprechende E-Book im PDF-Format können Sie auch das entsprechende E-Book im PDF-Format können Sie auch das entsprechende E-Book im PDF-Format  $\Pi\mathbf{US}^{\top}$ herunterladen. Werden Sie dazu einfach Mitglied bei dpunkt.plus<sup>+</sup>:

**<www.dpunkt.plus> www.dpunkt.plus www.dpunkt.plus**

### Inhalt

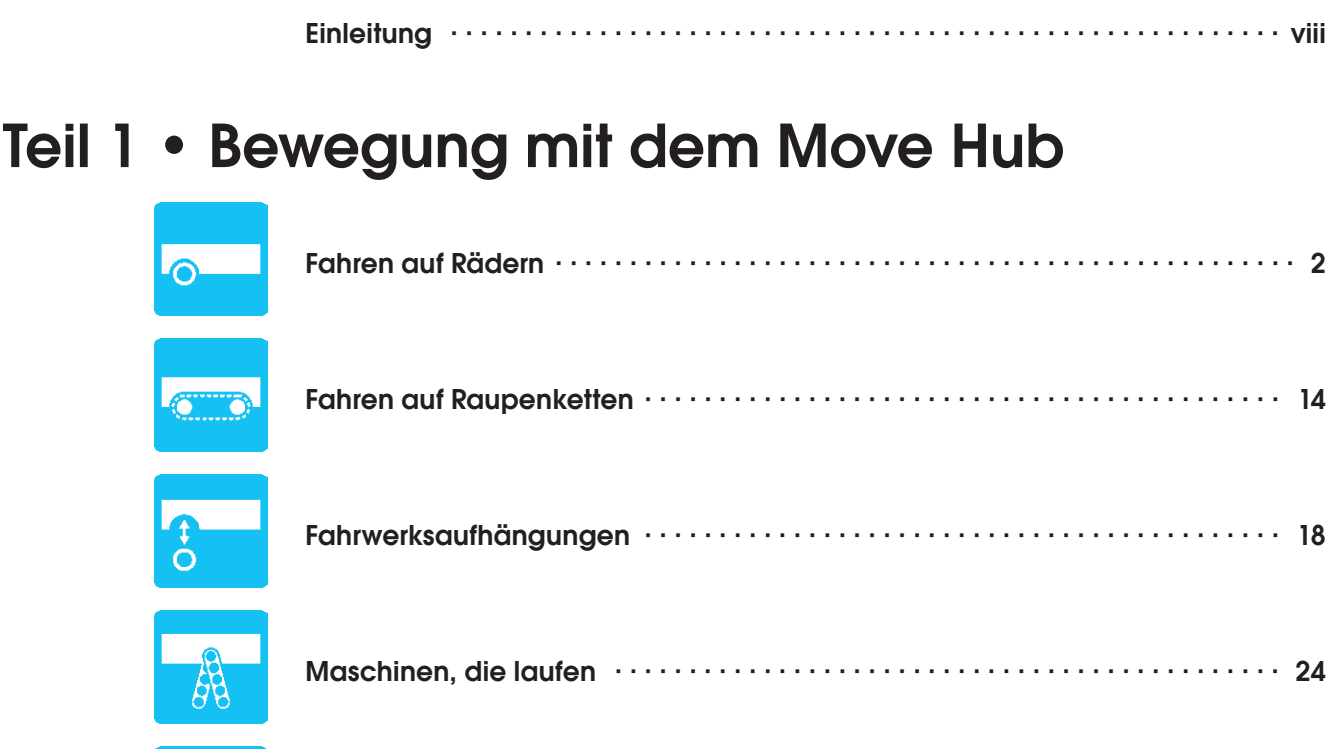

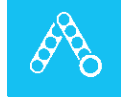

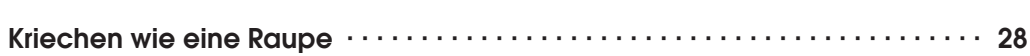

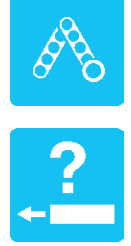

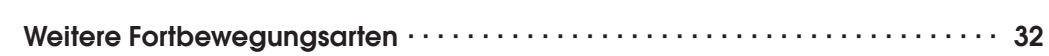

#### Teil 2 • Den interaktiven Motor einsetzen

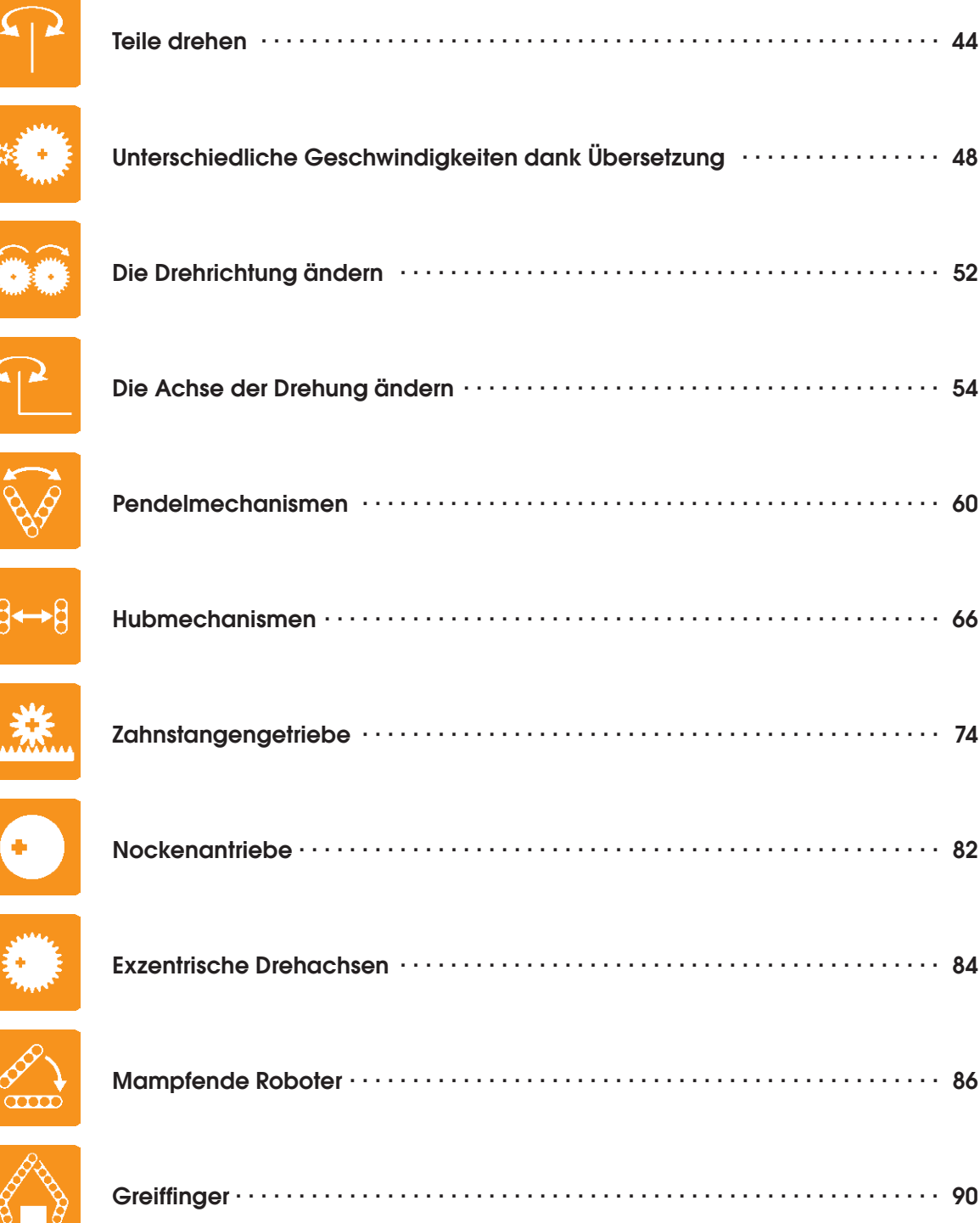

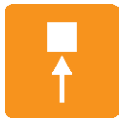

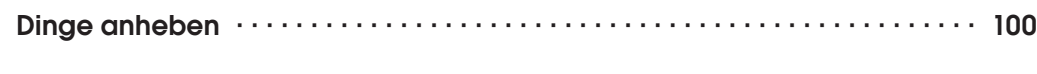

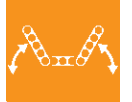

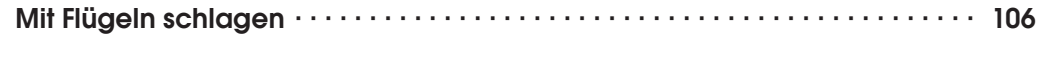

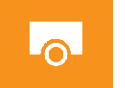

 $\mathbb{R}$ 

**CO** 

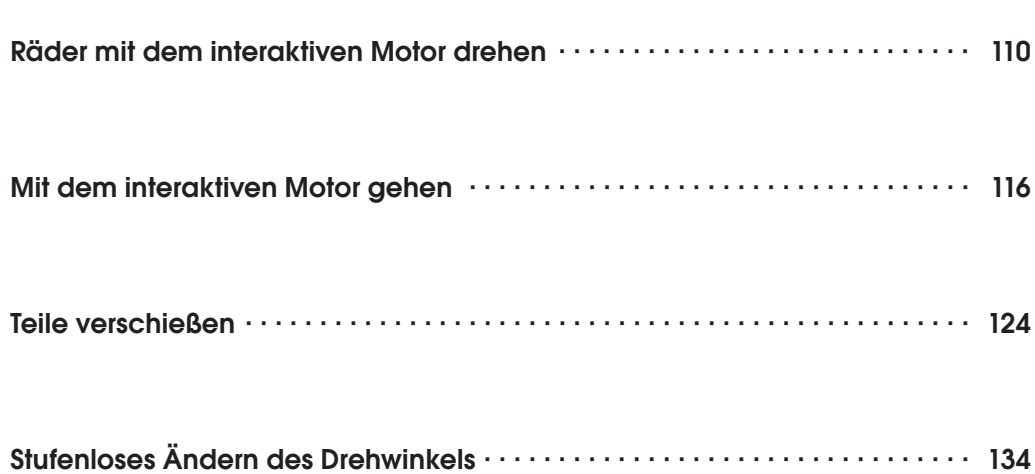

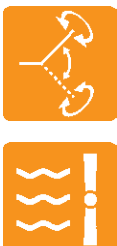

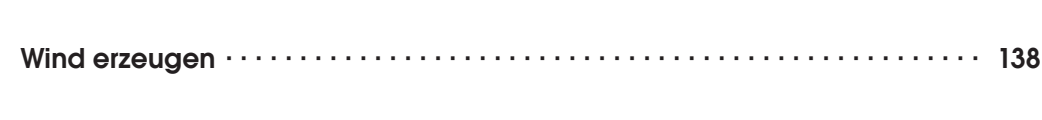

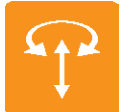

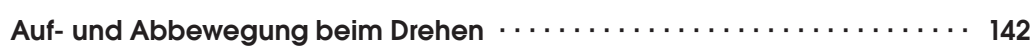

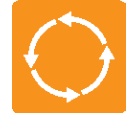

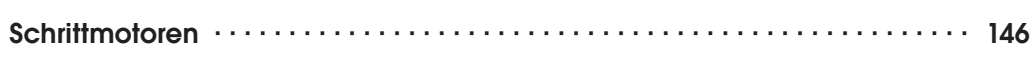

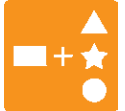

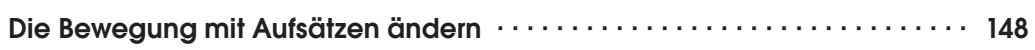

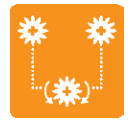

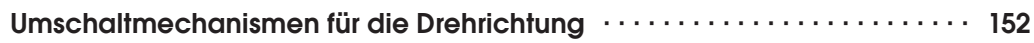

#### Teil 3 • Noch mehr spannende Ideen!

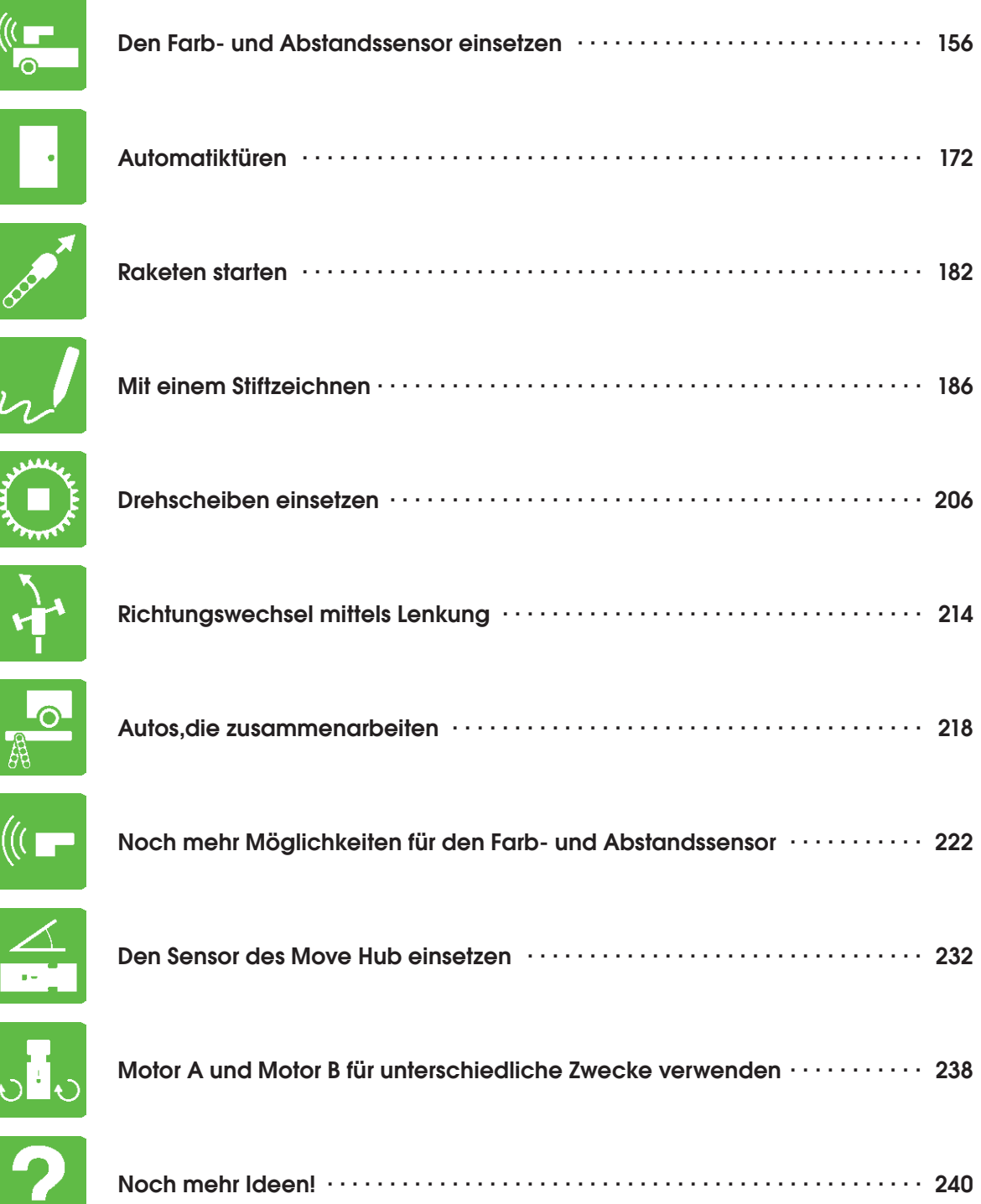

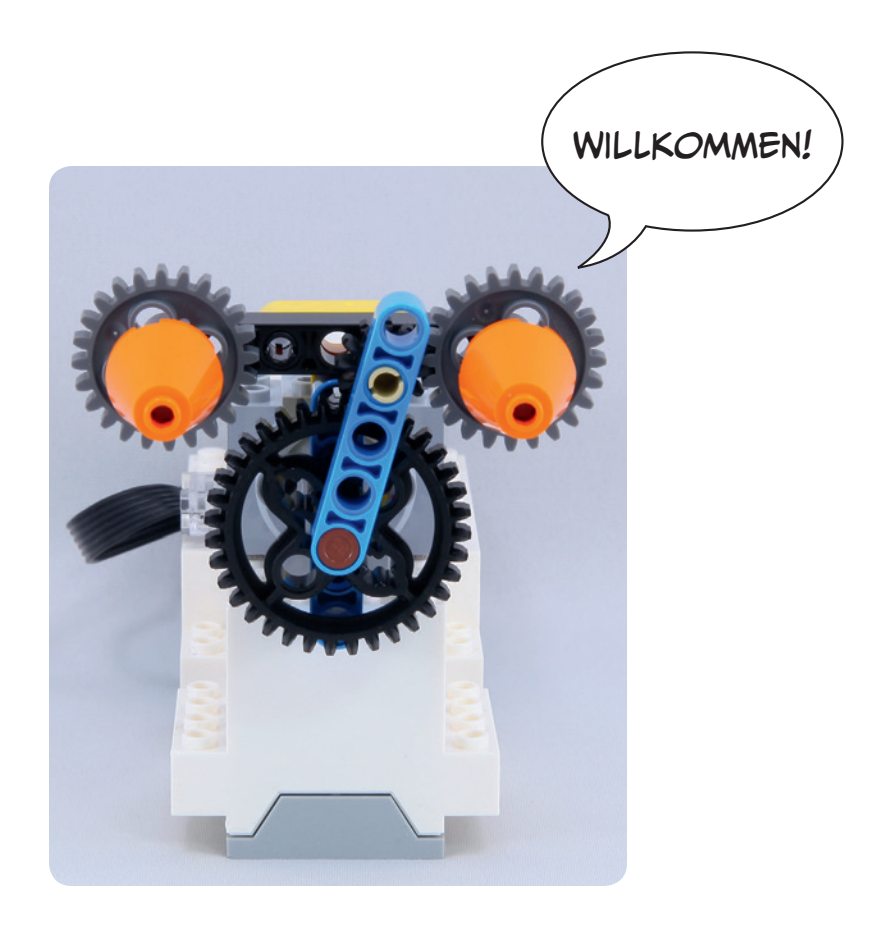

### **Einleitung**

Dieses Buch ist kein Anfängerbuch für LEGO Boost. Es ist auch kein Buch zum Bau der Roboter, wie sie in der LEGO-Boost-App enthalten sind. Wenn du bereits mit Boost gebaut und programmiert hast und bereit bist, weitere Ideen kennen zu lernen, um dich weiterzuentwickeln, wird dir dieses Buch dabei helfen. Um die Modelle in diesem Buch zu bauen, brauchst du nur den LEGO-Boost-Kasten (#17101).

#### Wie du dieses Buch nutzt

Die meisten der Modelle in diesem Buch sind kleine, einfache Mechanismen, und die Programme, die du benötigst, um sie zu steuern, sind auch einfach. Wenn du die Modelle baust und in Bewegung versetzt, wirst du die Mechanik und Programme viel besser verstehen. Wenn du sie weiter und weiter entwickelst, kannst du sogar deine eigenen Programme schreiben. Es wäre auch toll, einige Mechanismen miteinander zu kombinieren. Zögere nicht, sie umzubauen, zu verstärken und zu verzieren. Deiner Kreativität sind keine Grenzen gesetzt.

Du musst die Modelle nicht in der Reihenfolge im Buch bauen. Blättere durch die Seiten und versuche dann, Modelle nachzubauen, die du interessant findest. Du solltest vielleicht zuerst mit relativ einfachen Modellen beginnen.

#### Empfohlene Lektüre

Informationen für Boost-Anfänger findest du in »LEGO®-Boost-Roboter« von Henry Krasemann, Hilke Krasemann und Michael Friedrichs, sowie im LEGO-Boost-Buch von Daniele Benedettelli.

Wenn du noch mehr Mechanismen ausprobieren möchtest, schau dir mein Buch zu LEGO Mindstorms an: Das LEGO Mindstorms EV3 Ideenbuch, oder probiere »Das Inoffizielle LEGO®-Technic-Buch« von Pawel »Sariel« Kmiec.

#### Danksagungen

Für die Erstellung der Abbildungen in diesem Buch wurden LDraw-Daten und die Anwendung LPub verwendet. Ich möchte mich bei allen bedanken, die an der Entwicklung dieser Programme beteiligt sind.

#### Boost programmieren

In der LEGO-Boost-App kannst du die in diesem Buch gezeigten Programme erstellen, indem du auf die kreative Leinwand auf der rechten Seite des Menüs klickst. Wenn der Bildschirm nach unten gerollt wird, tippst du auf den Bildschirm, um ihn nach oben zu rollen und den Projektbildschirm anzuzeigen. Wenn sich der Projektbildschirm öffnet, tippst du auf das Symbol + in der linken oberen Ecke.

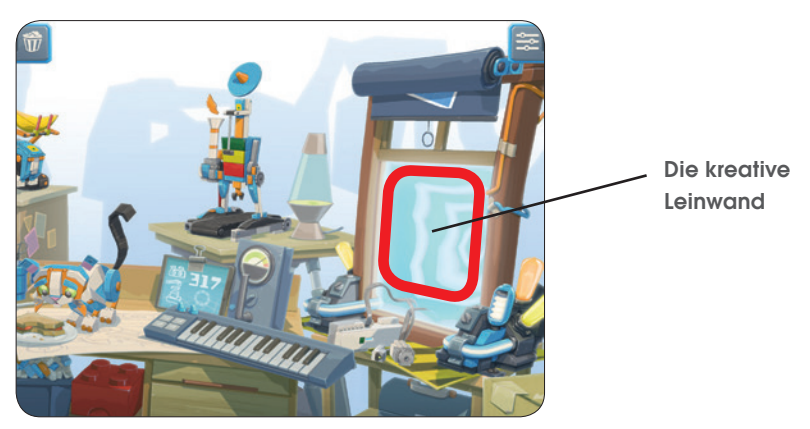

Ein neuer Bildschirm wird geöffnet, in dem du Programme erstellen kannst. Beachte bitte, dass dieses Leinwand-Symbol erst verfügbar wird, wenn du versuchst, Programme für die Roboterprojekte in der LEGO-Boost-App zu erstellen. Du kannst den Schwierigkeitsgrad für die Programmierung von Blöcken auf eine von drei Stufen einstellen. In diesem Buch verwenden wir die Standardstufe 2. So kannst du den richtigen Schwierigkeitsgrad auswählen:

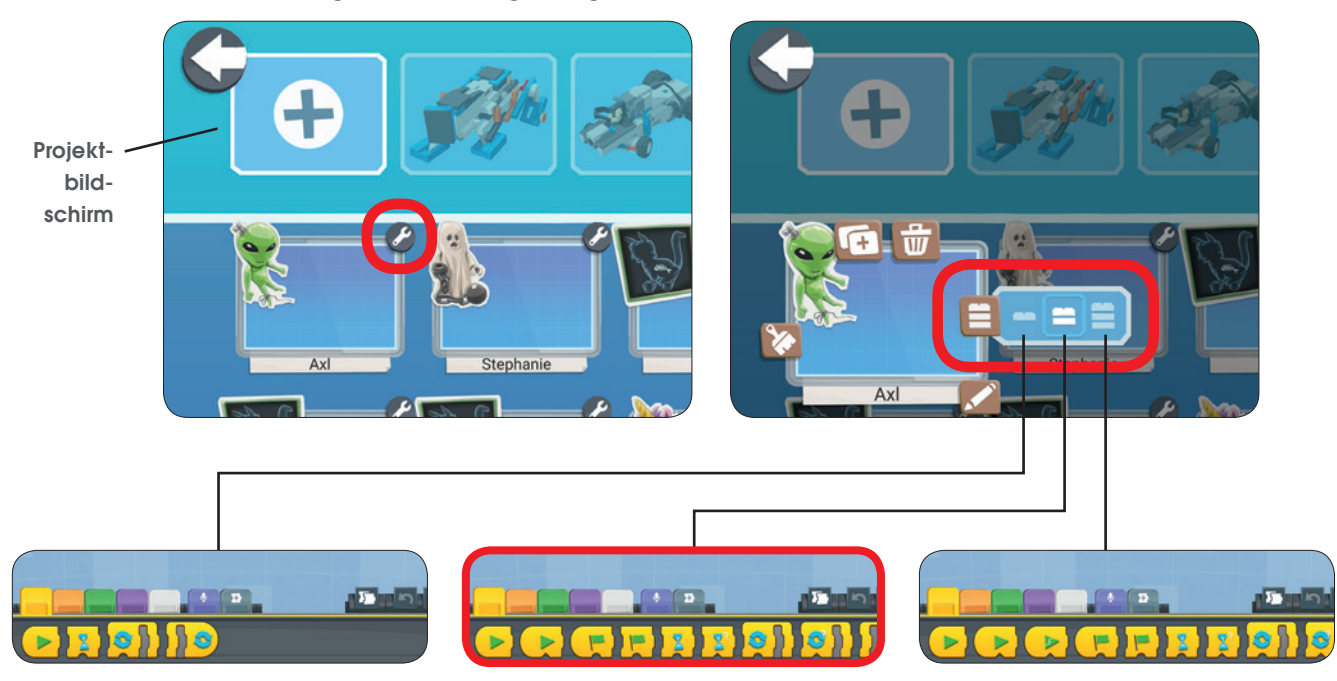

Die Programme in diesem Buch wurden mit der LEGO-Boost-App Version 1.5.0 erstellt.

#### Bevor es losgeht

Schritt-für-Schritt-Anleitungen findest du in diesem Buch nicht. Verwende stattdessen die aus verschiedenen Blickwinkeln aufgenommenen Fotos, um zu versuchen, das Modell zu nachzubauen. Auf diese Weise zu bauen ist so ähnlich wie ein Puzzle. Du wirst schnell den Überblick bekommen und viel Spaß haben!

Lass uns zuerst üben.

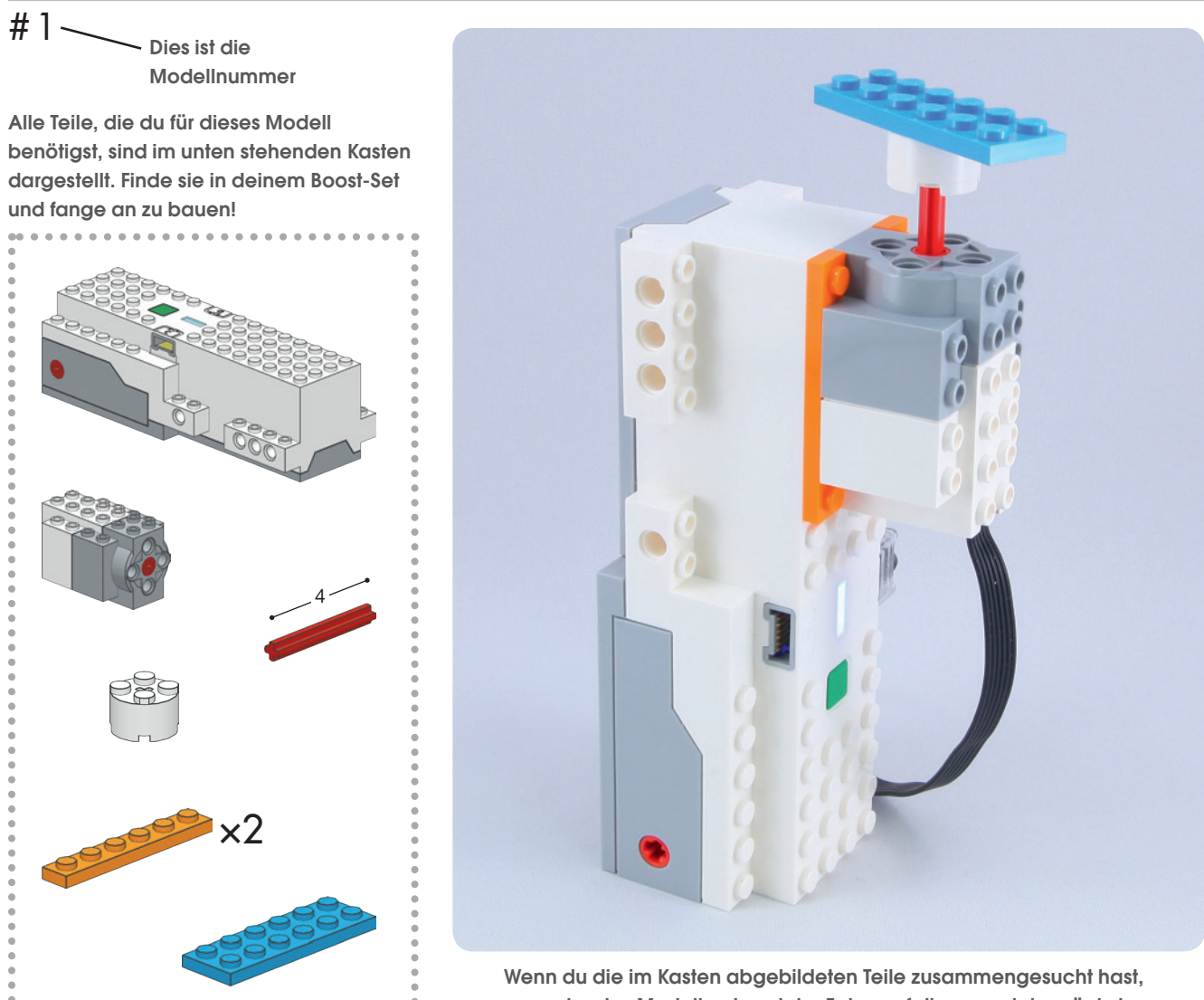

versuche das Modell anhand der Fotos auf dieser und der nächsten Seite zu nachzubauen.

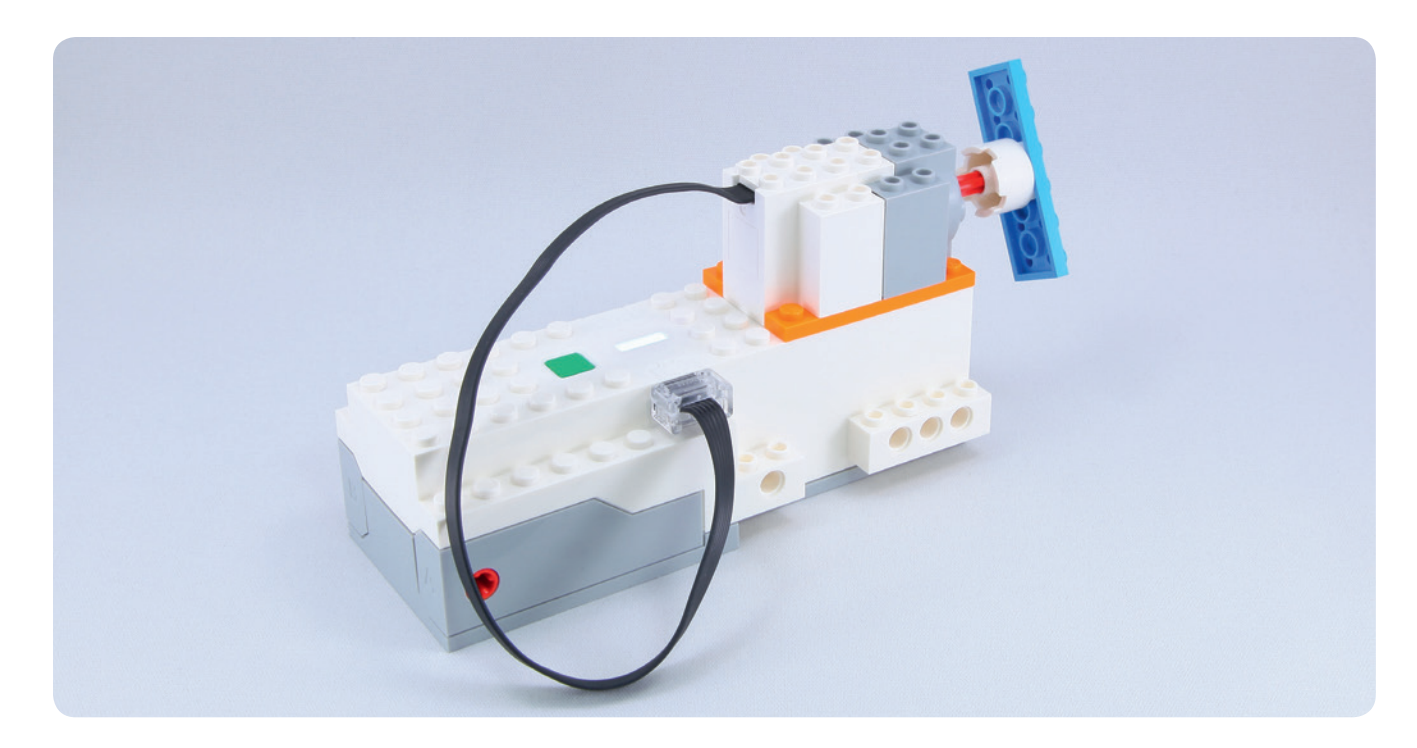

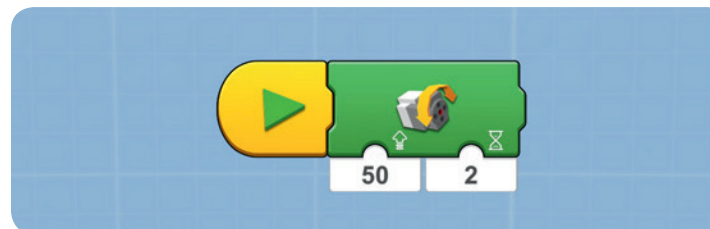

Dies ist ein Beispielprogramm, mit dem du das Modell in Bewegung versetzen kannst.

Dies ist das »Hinweis«-Symbol, das Bauvarianten und eine andere Programmierung anzeigt. Versuche mit diesen Tipps deine eigenen einzigartigen und lustigen Modelle zu bauen.

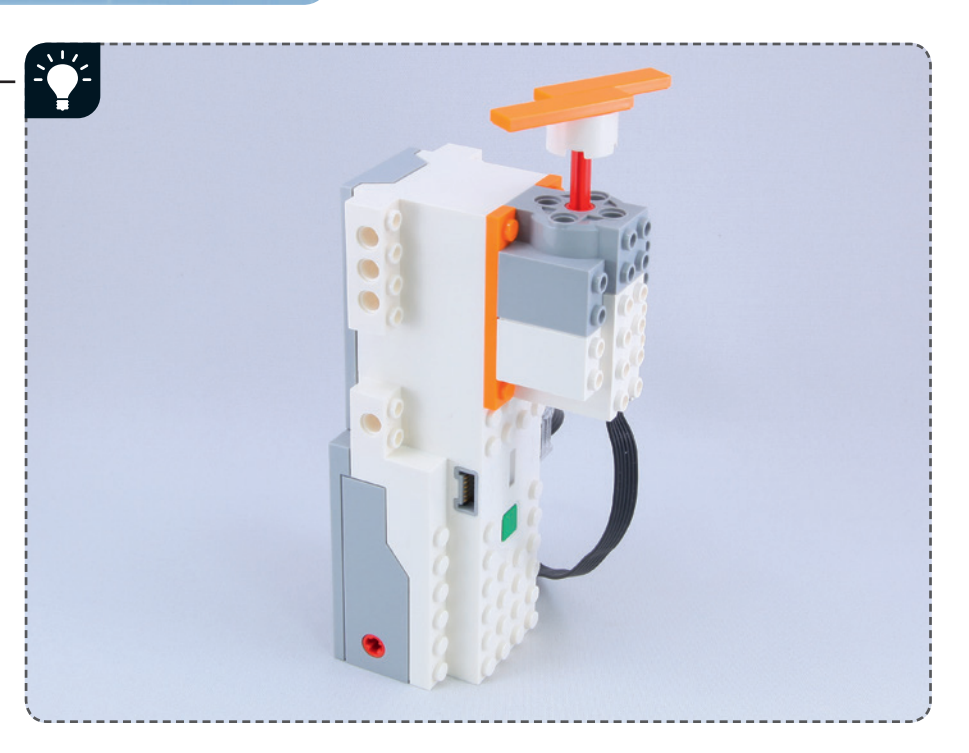

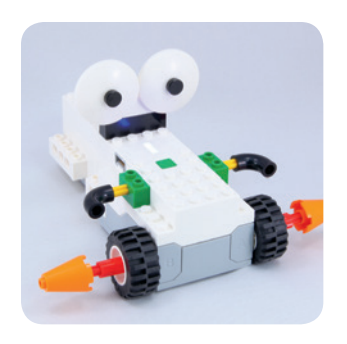

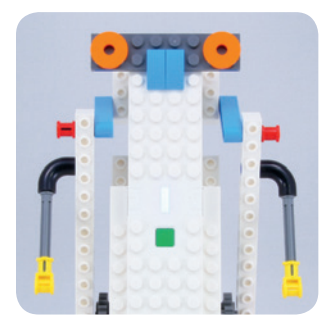

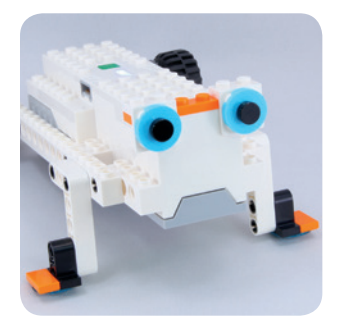

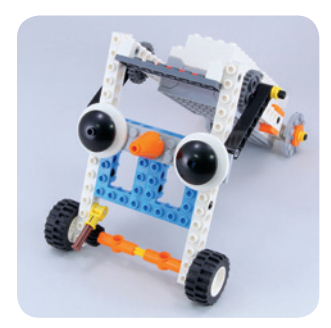

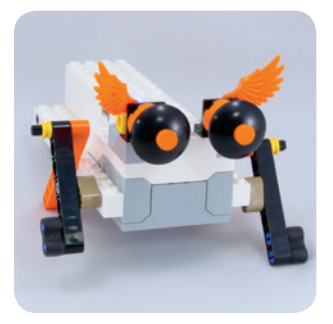

# Teil 1

## Bewegung mit dem Move Hub

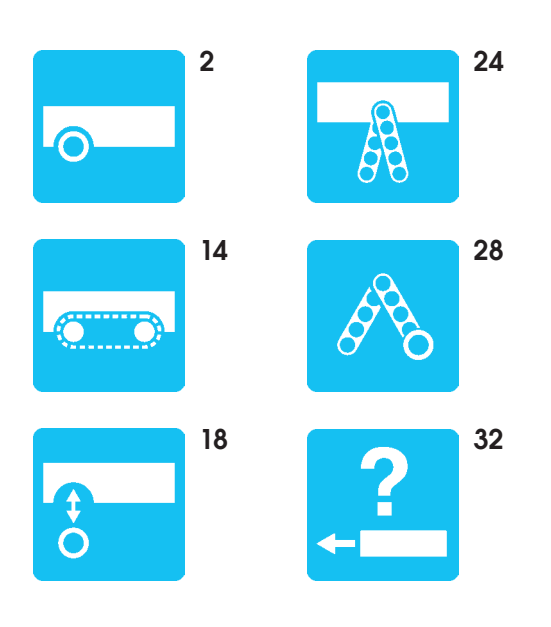

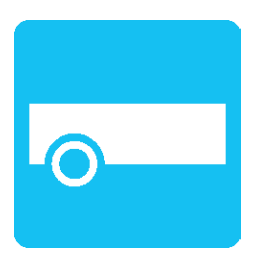

### Fahren auf Rädern

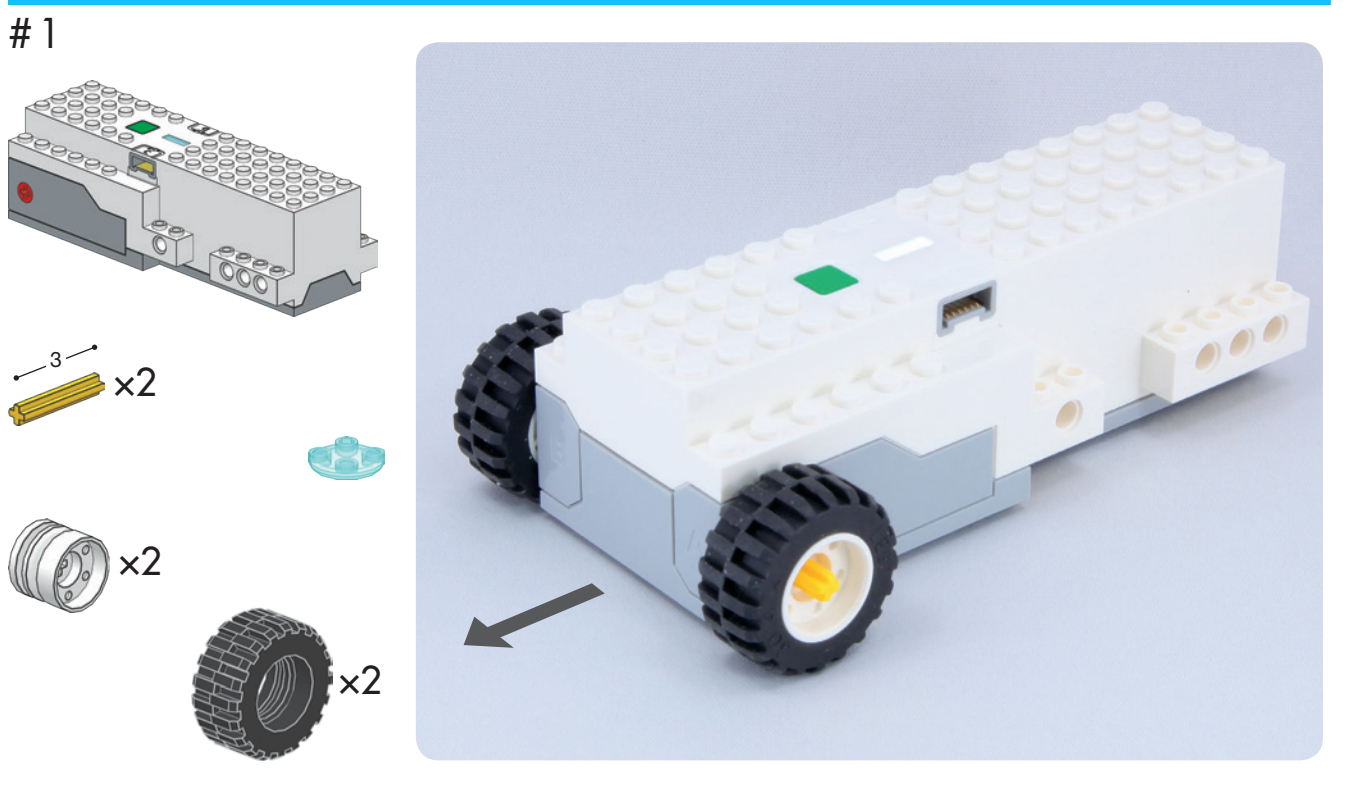

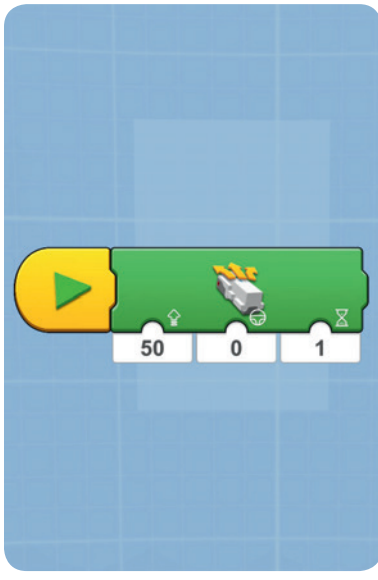

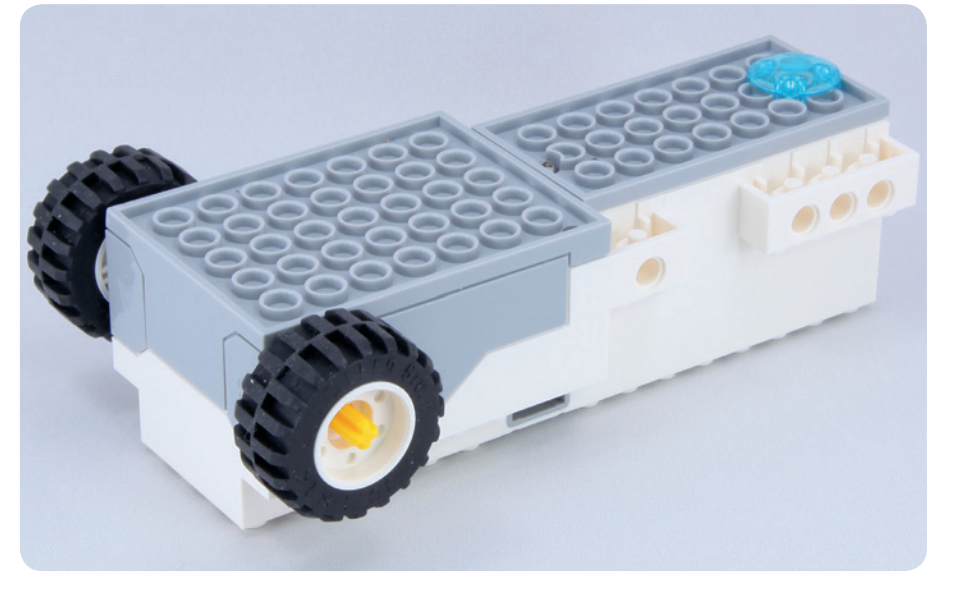

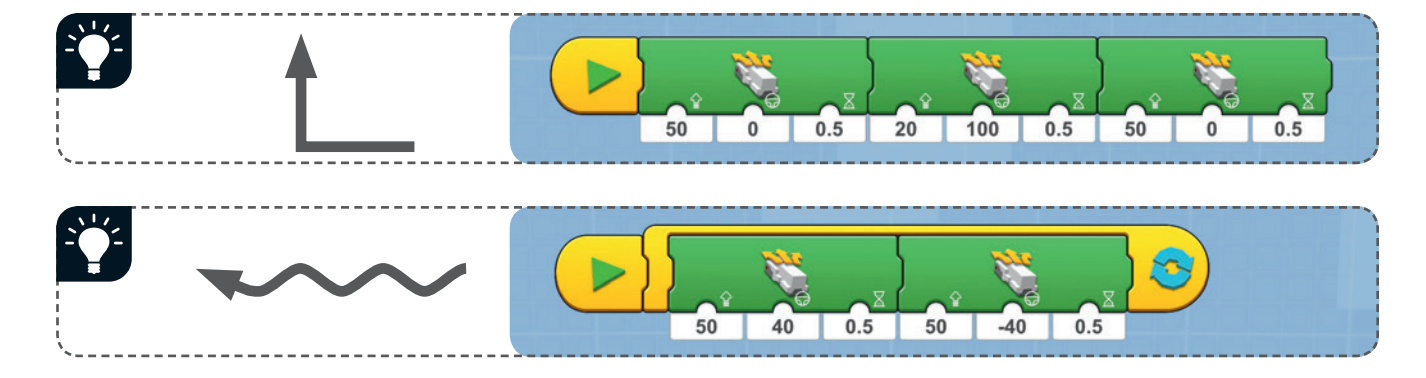

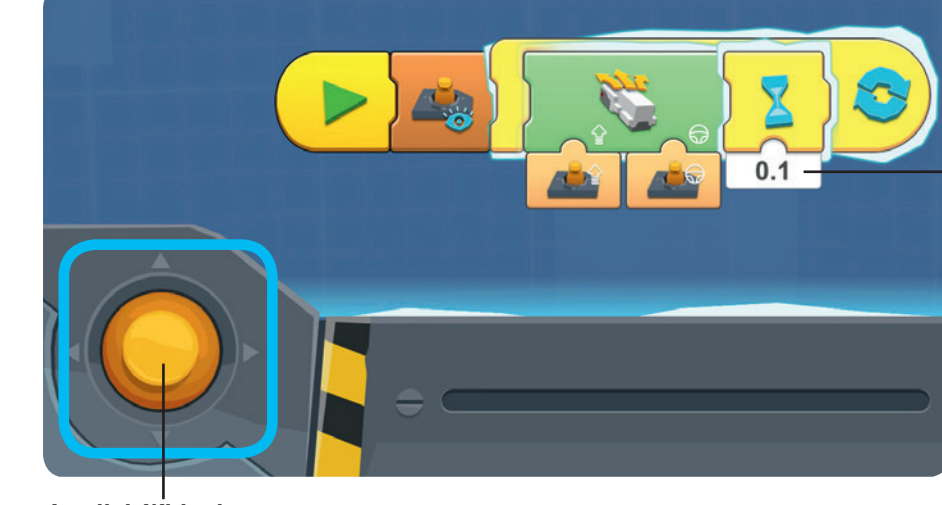

**Joystick-Widget** Mit diesem Joystick kannst du dein Auto steuern.

Das Joystickprogramm beinhaltet einen Warte-Block, um eine leichte Verzögerung im Programm zu erstellen. Ohne die Verzögerung könnte das Programm verwirrt sein, da das Gerät kontinuierlich Anweisungen an deinen Roboter senden würde – viel zu schnell, als er reagieren könnte!

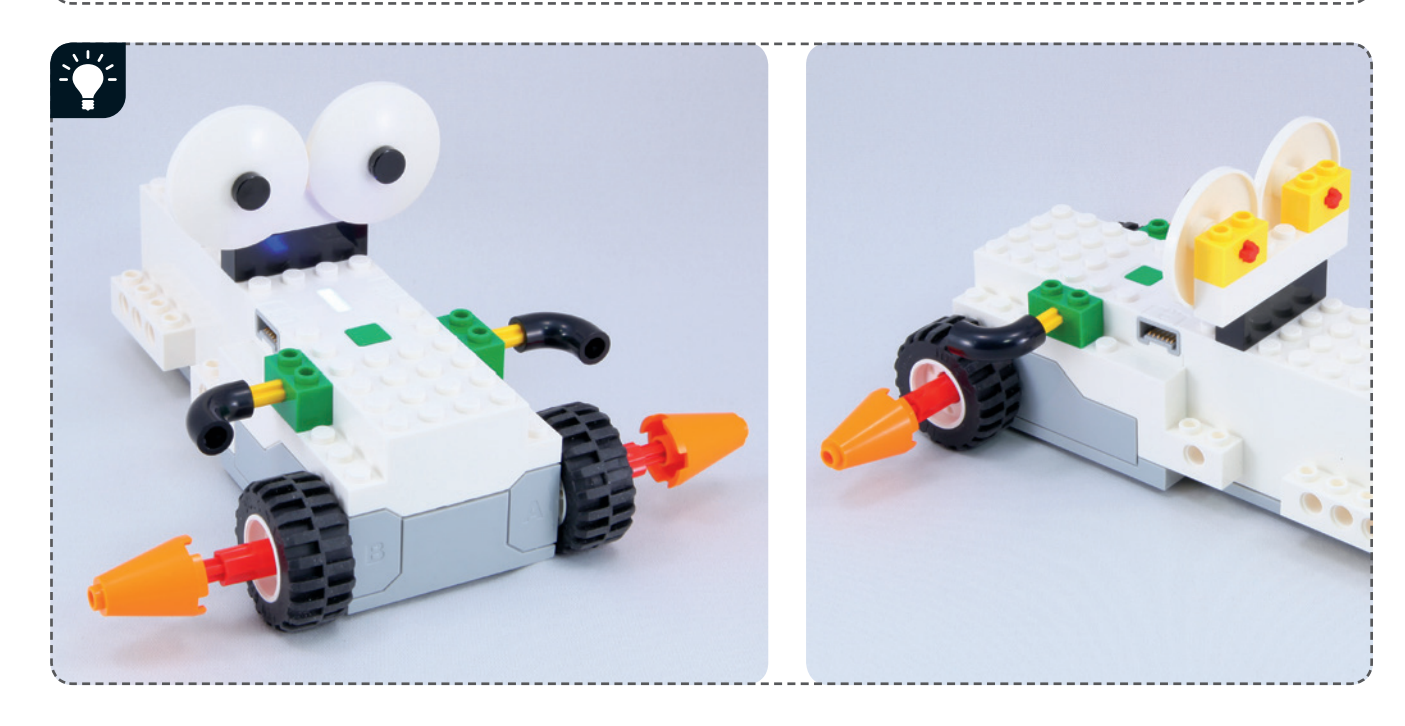

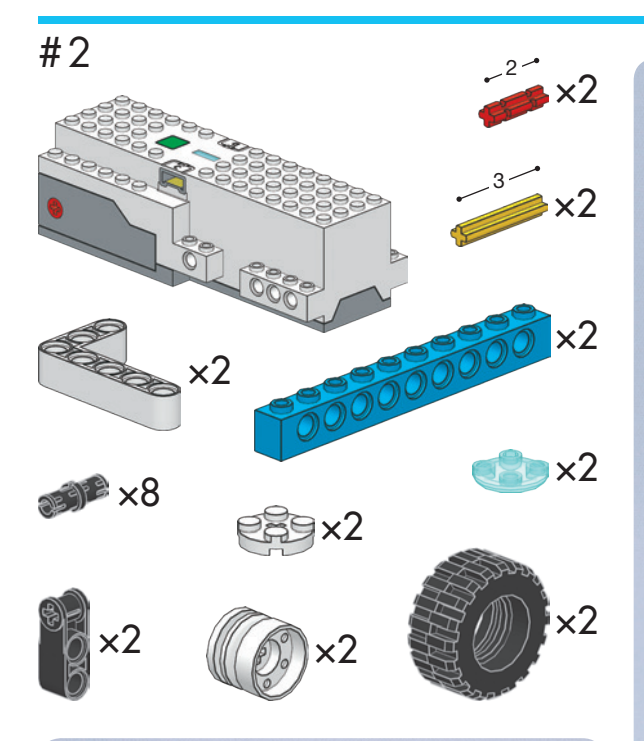

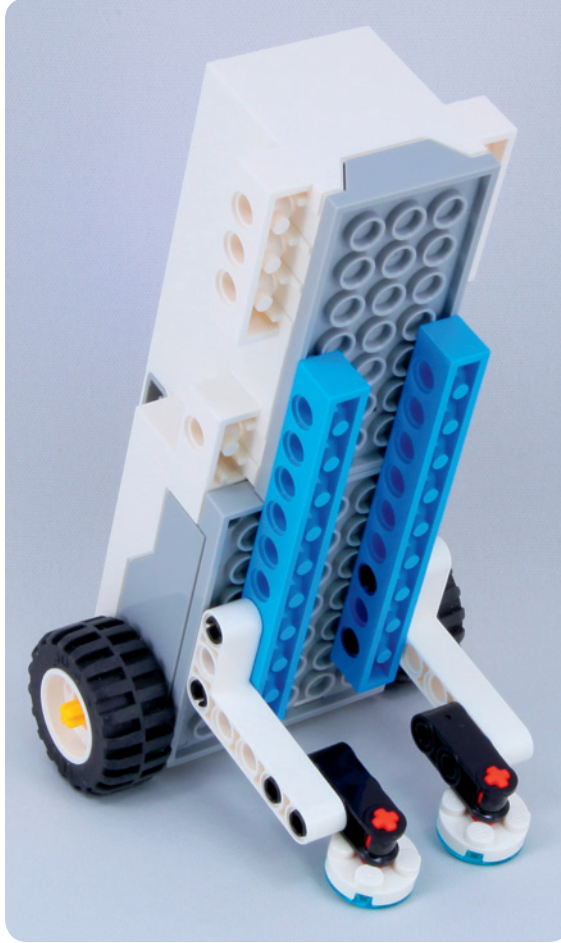

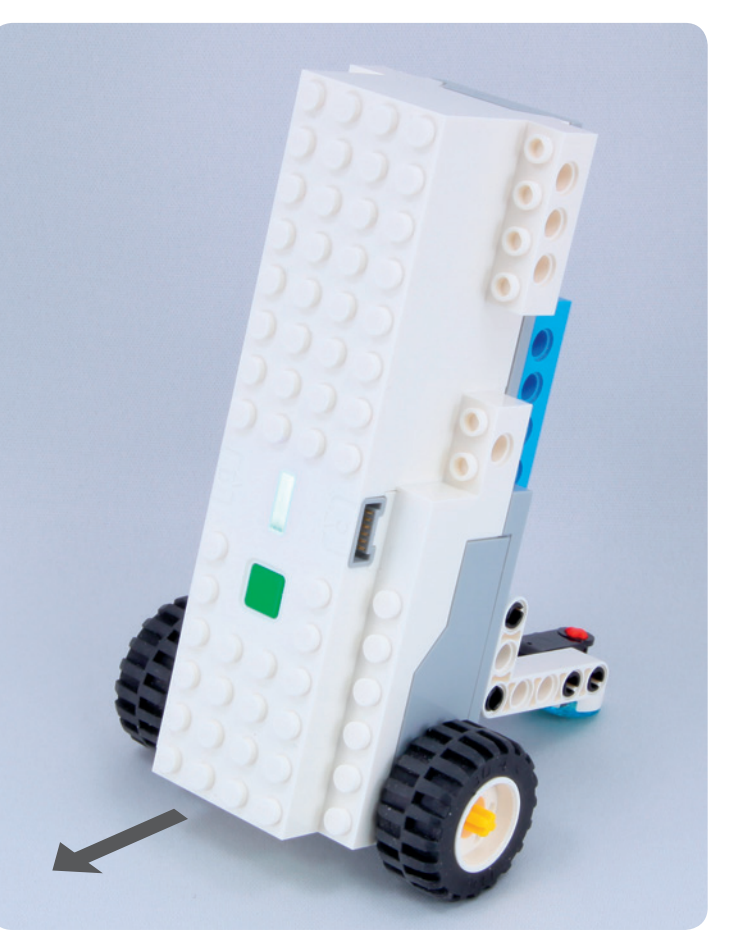

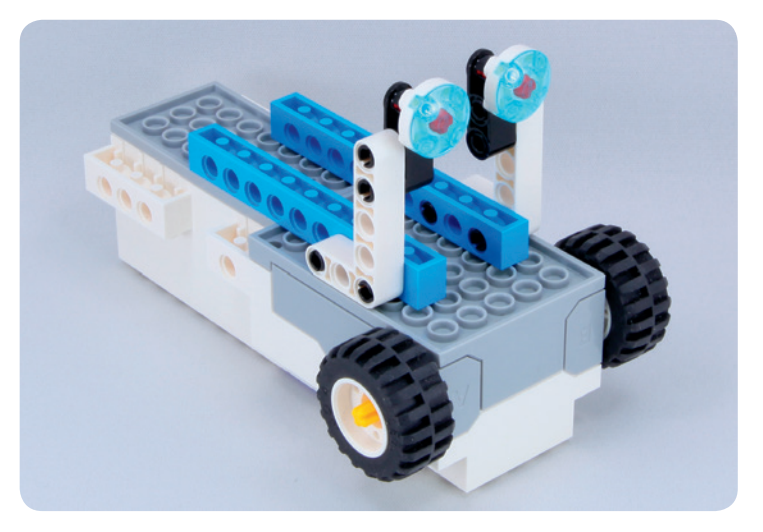

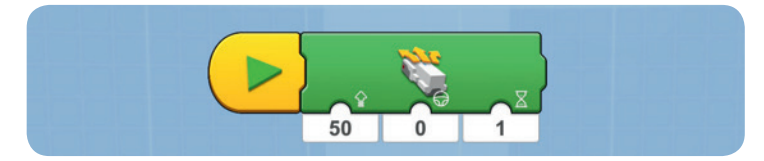

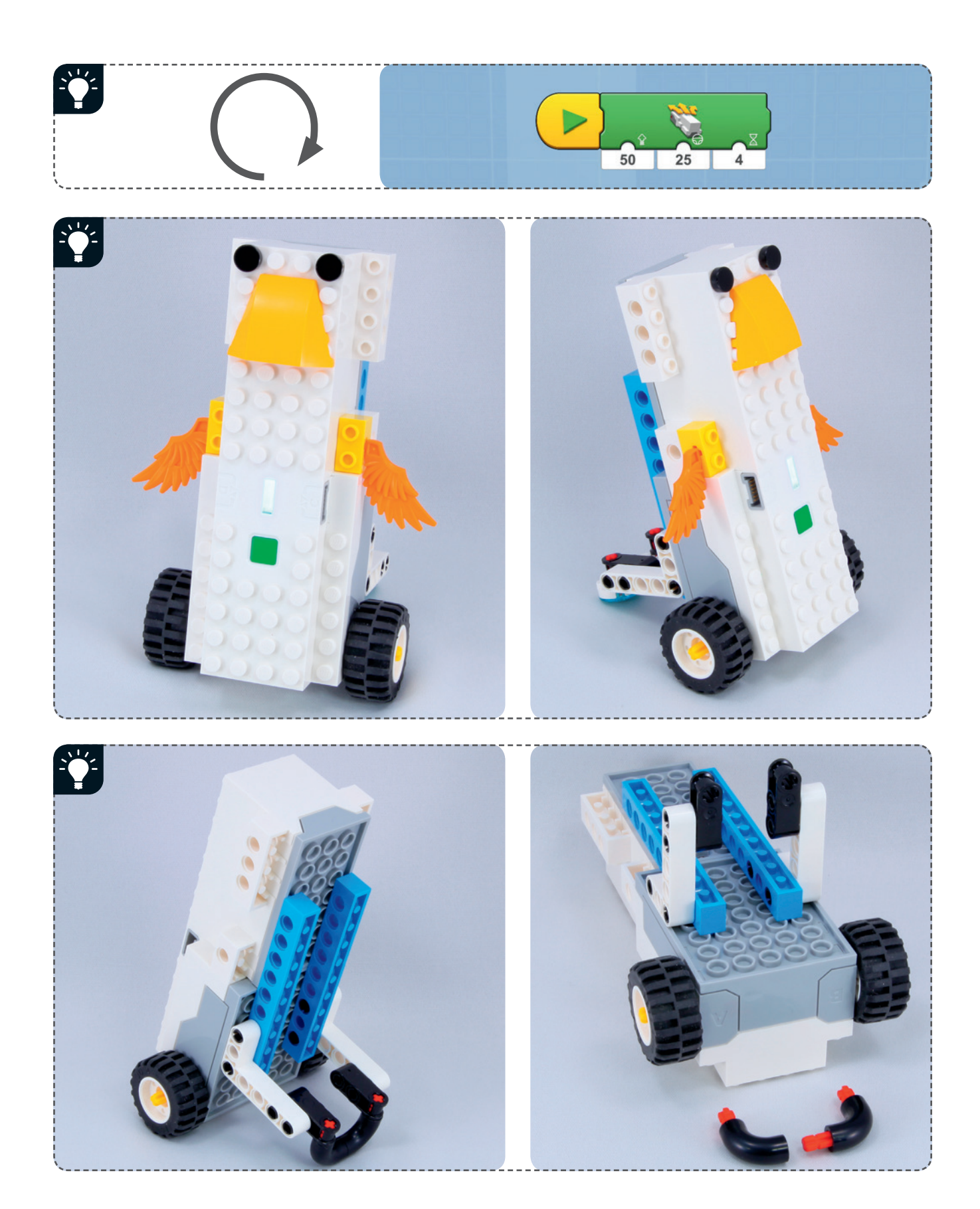

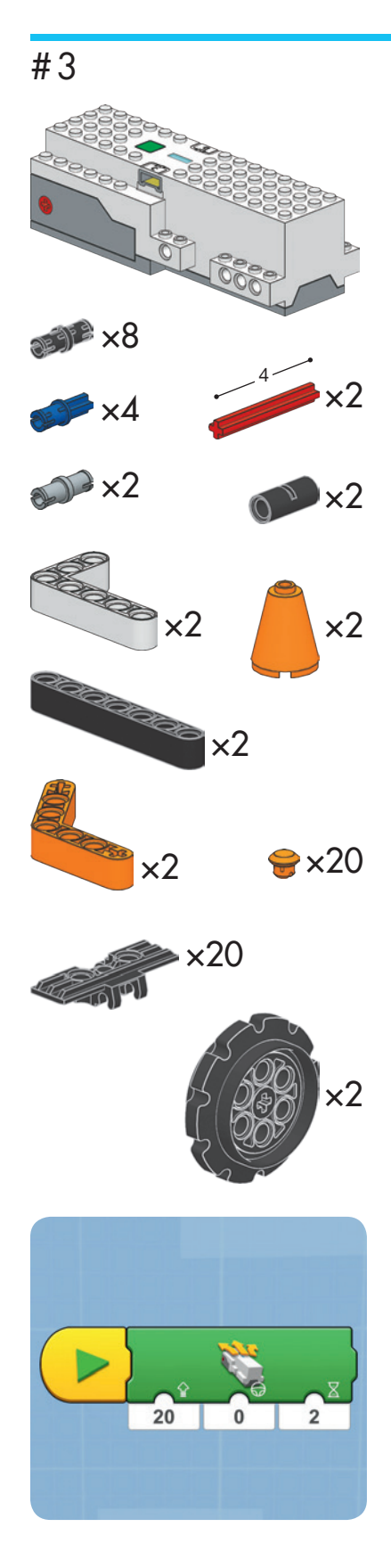

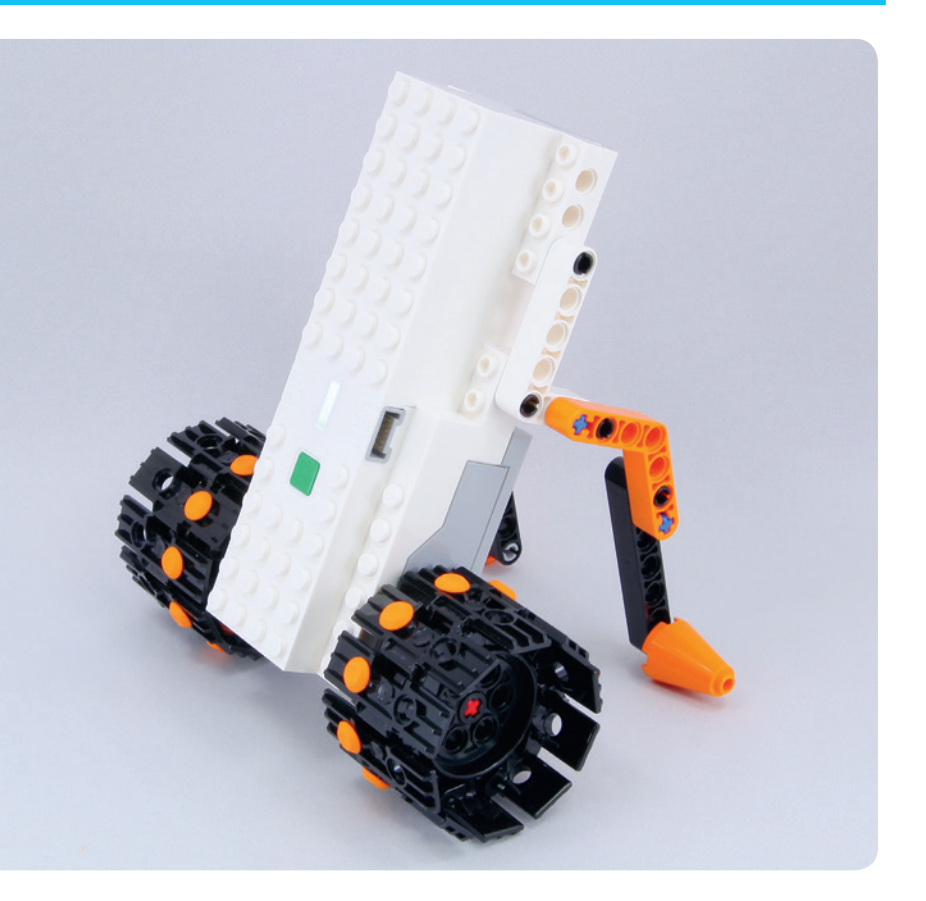

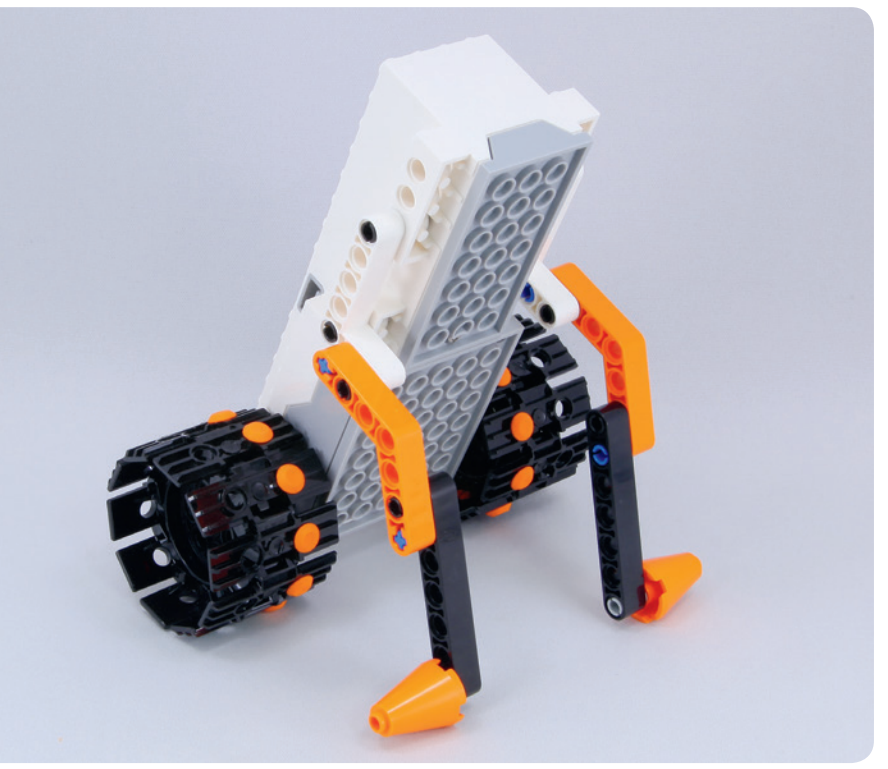

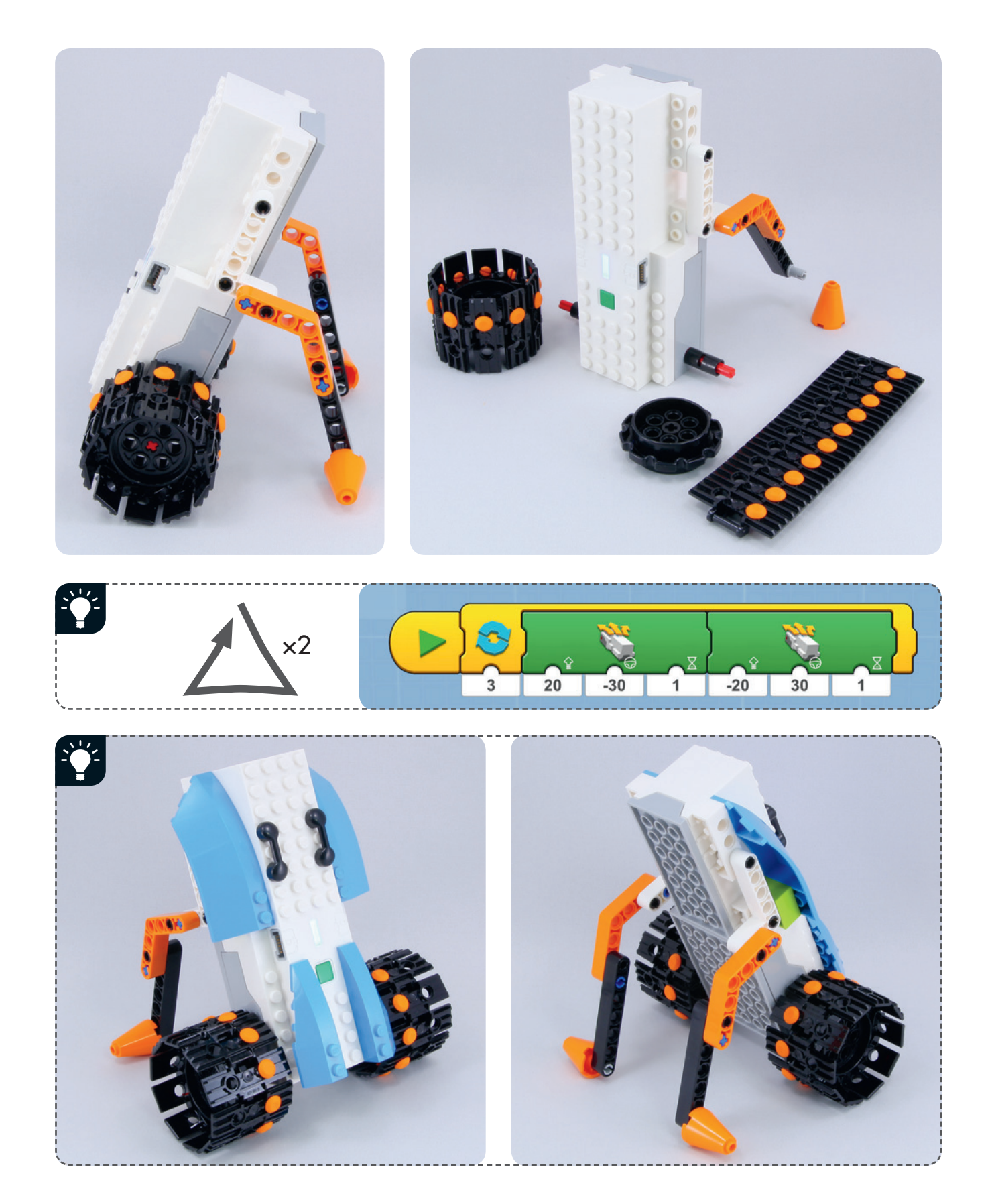

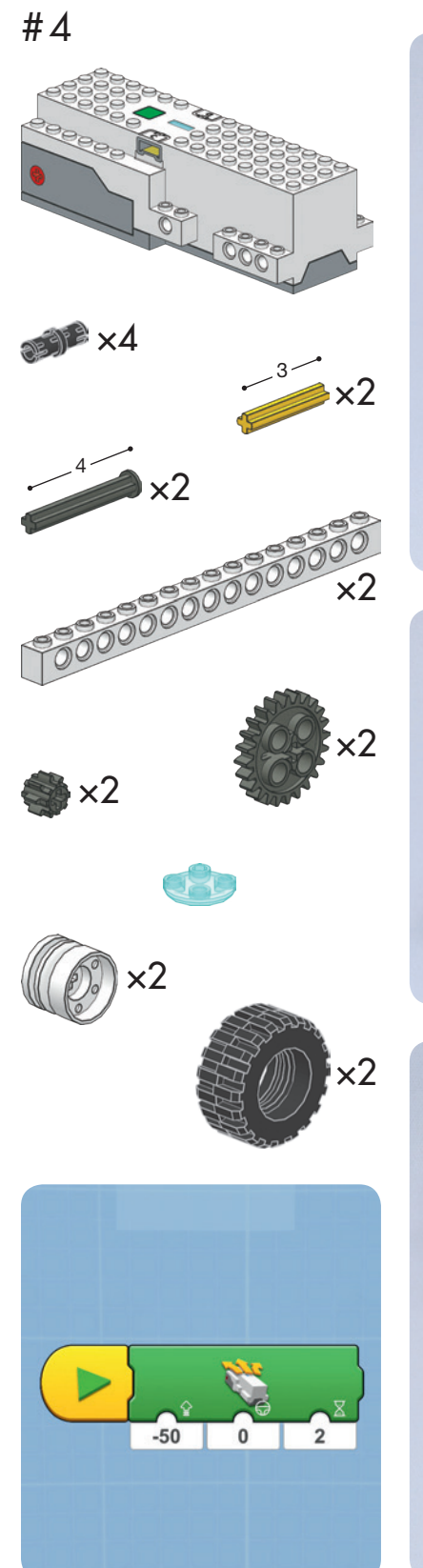

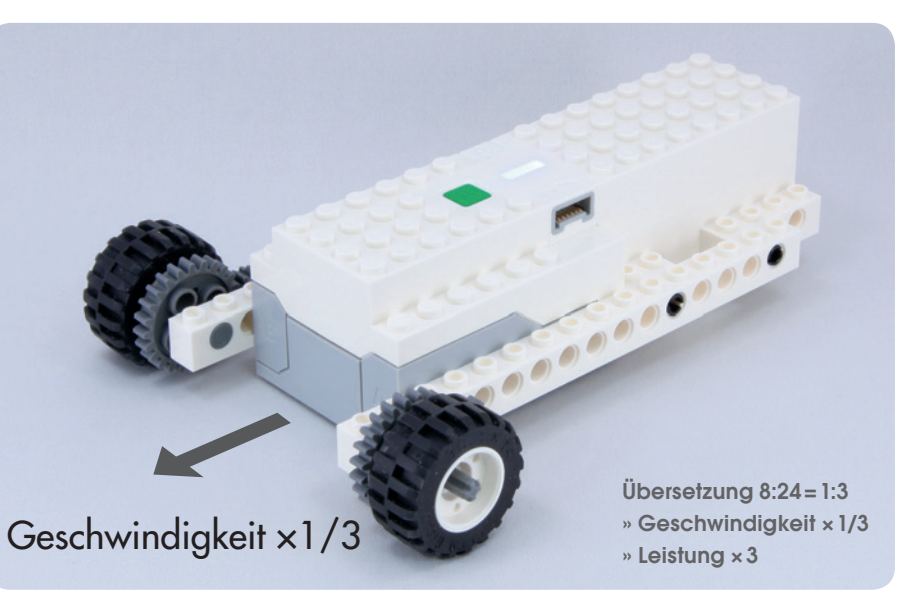

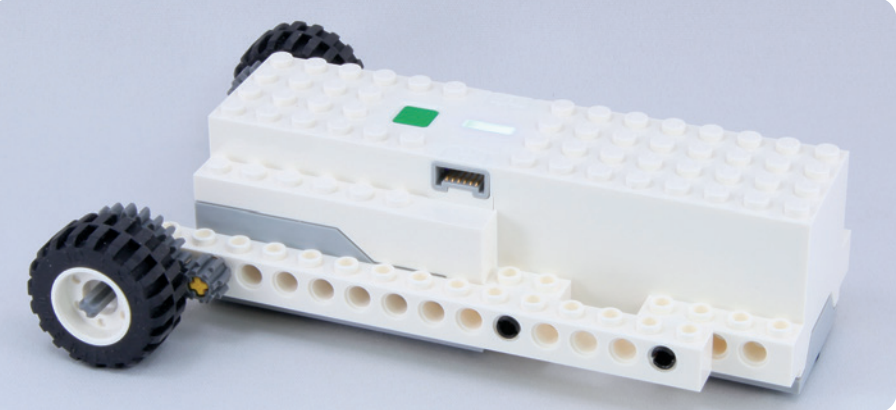

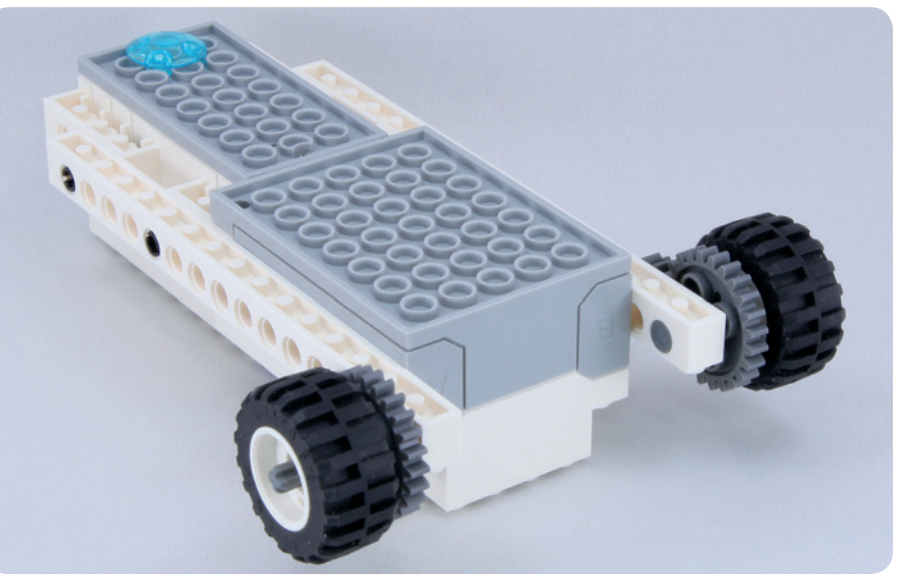

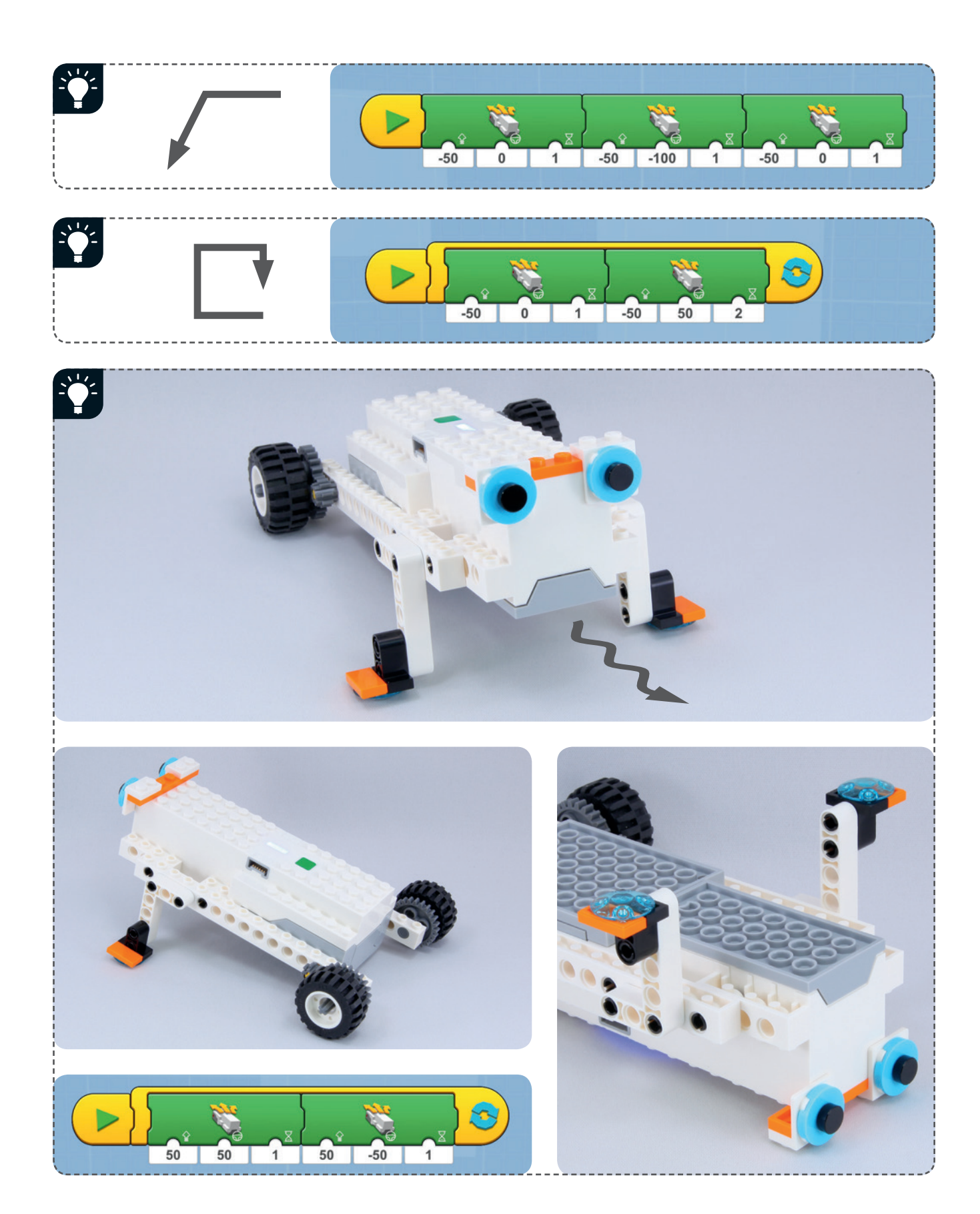

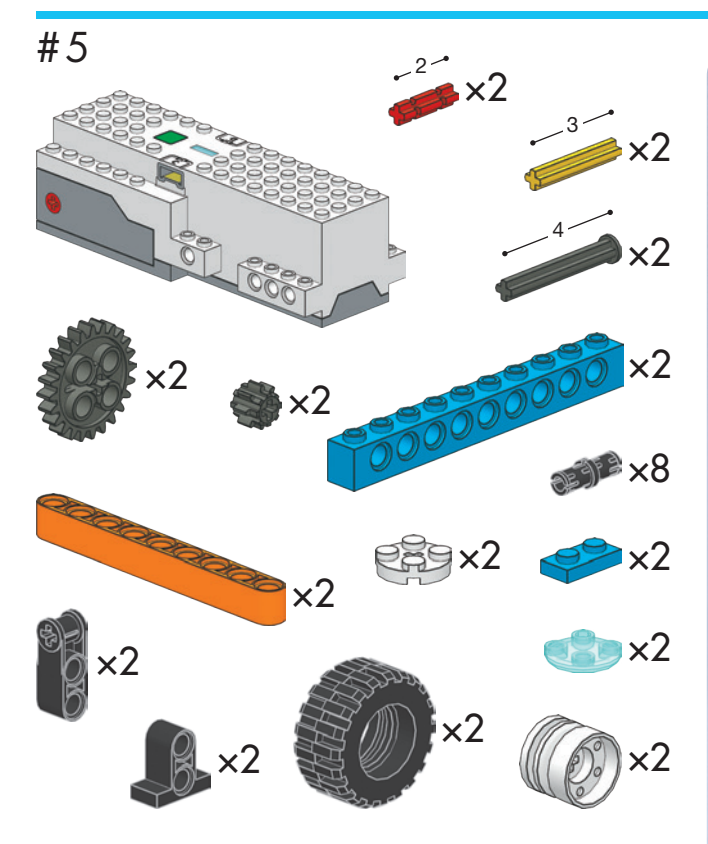

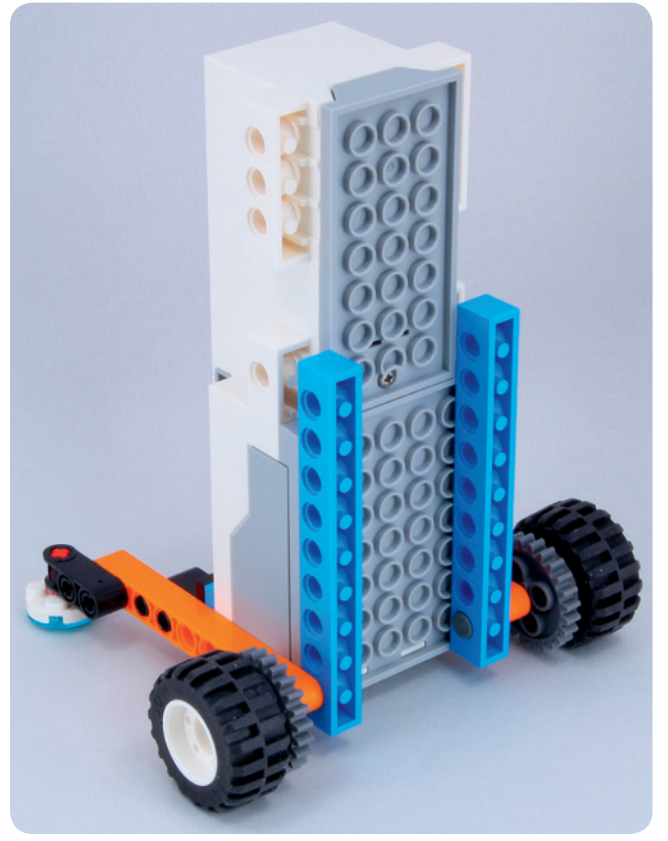

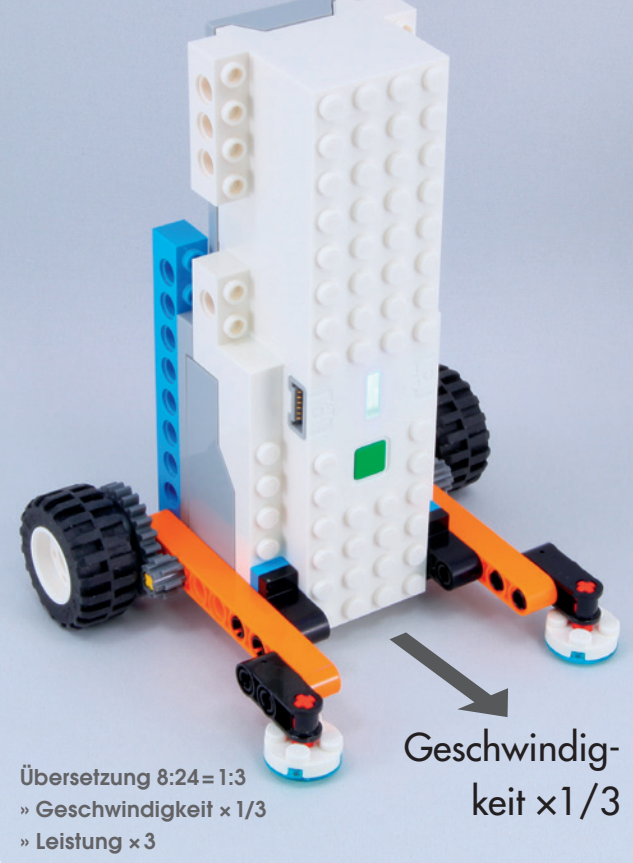

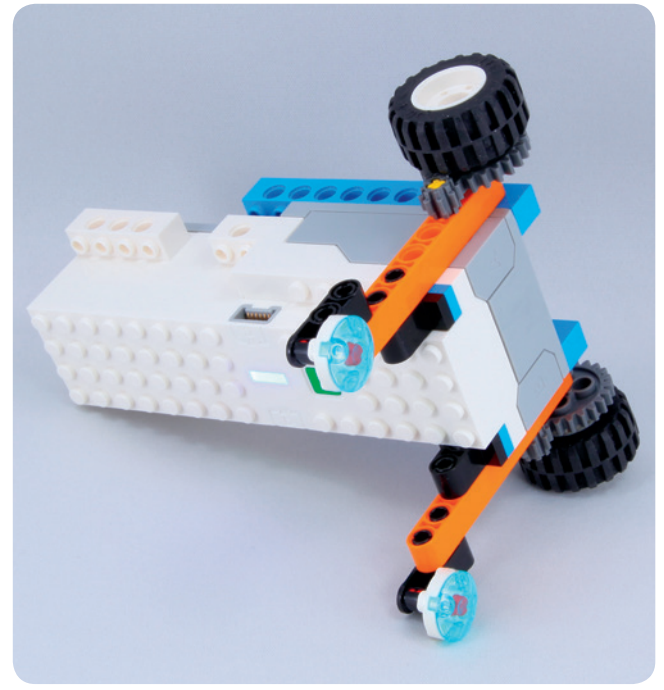

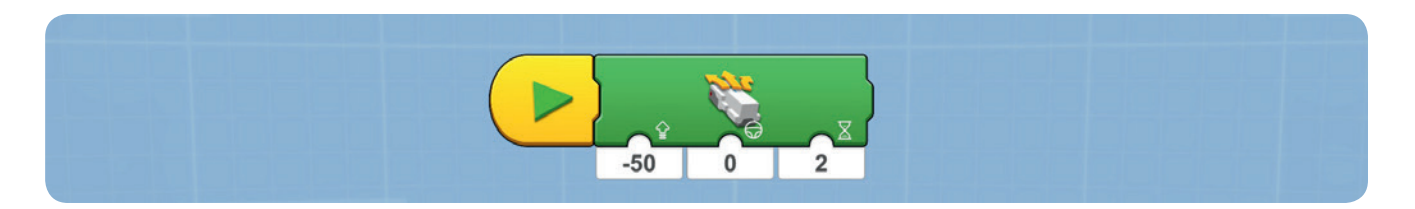

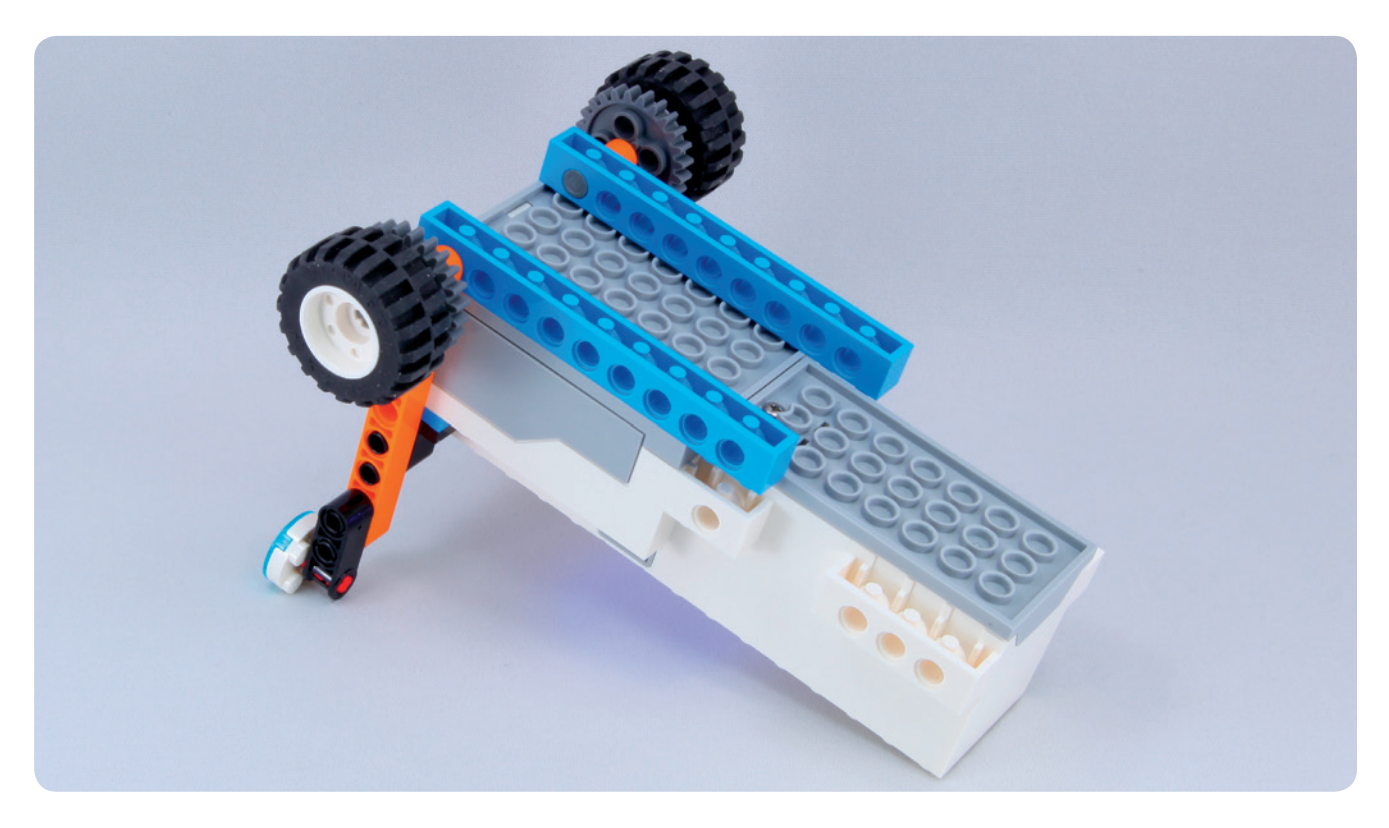

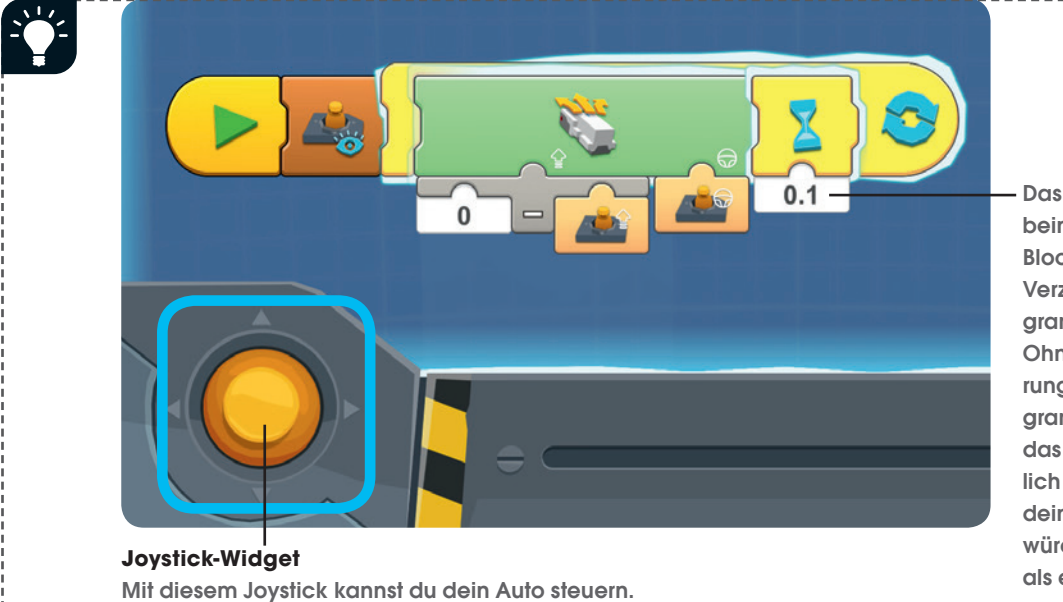

Das Joystickprogramm beinhaltet einen Warte-Block, um eine leichte Verzögerung im Programm zu erstellen. Ohne die Verzögerung könnte das Programm verwirrt sein, da das Gerät kontinuierlich Anweisungen an deinen Roboter senden würde – viel zu schnell, als er reagieren könnte!

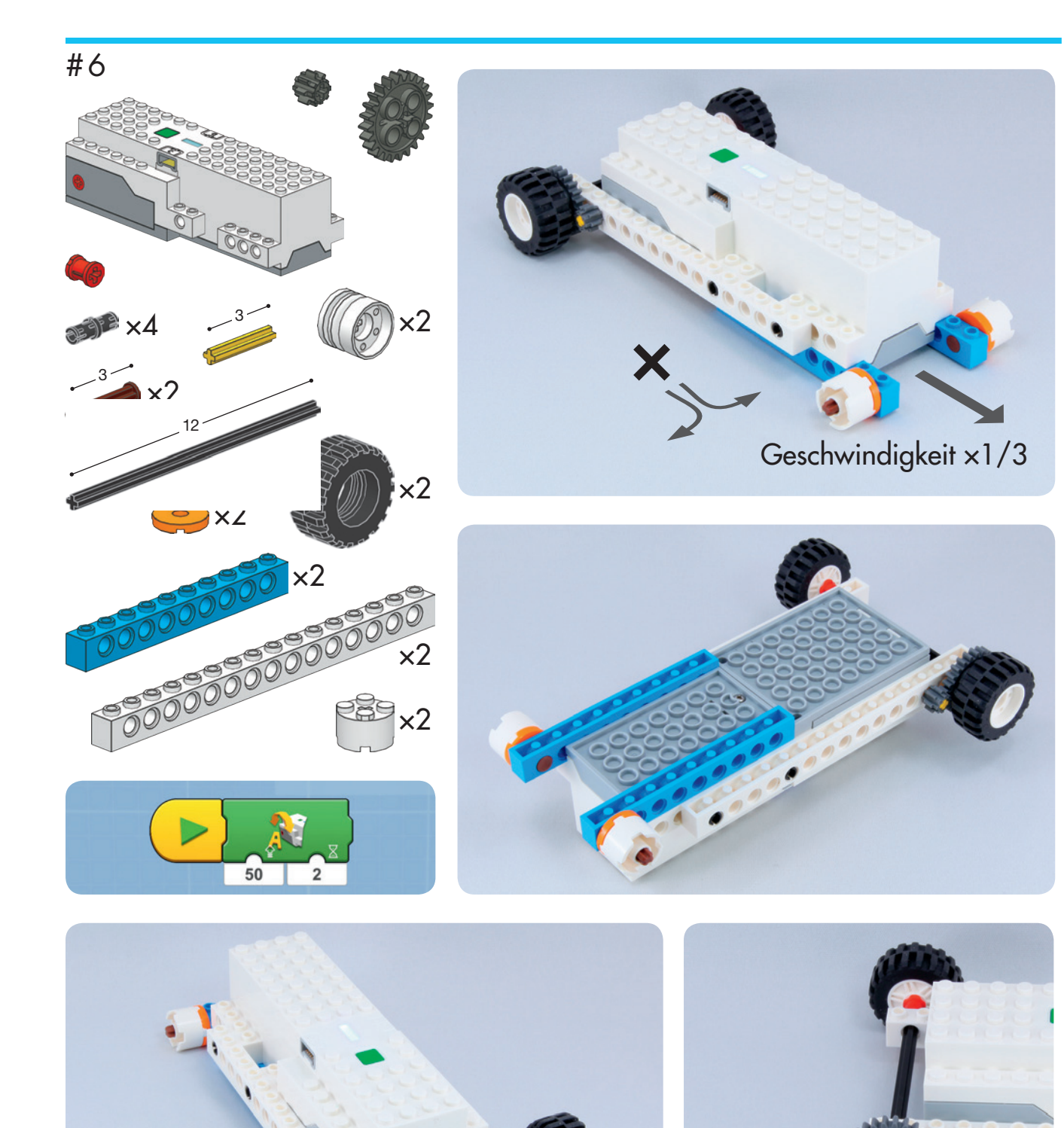

Übersetzung 8:24=1:3 » Geschwindigkeit ×1/3

» Leistung ×3

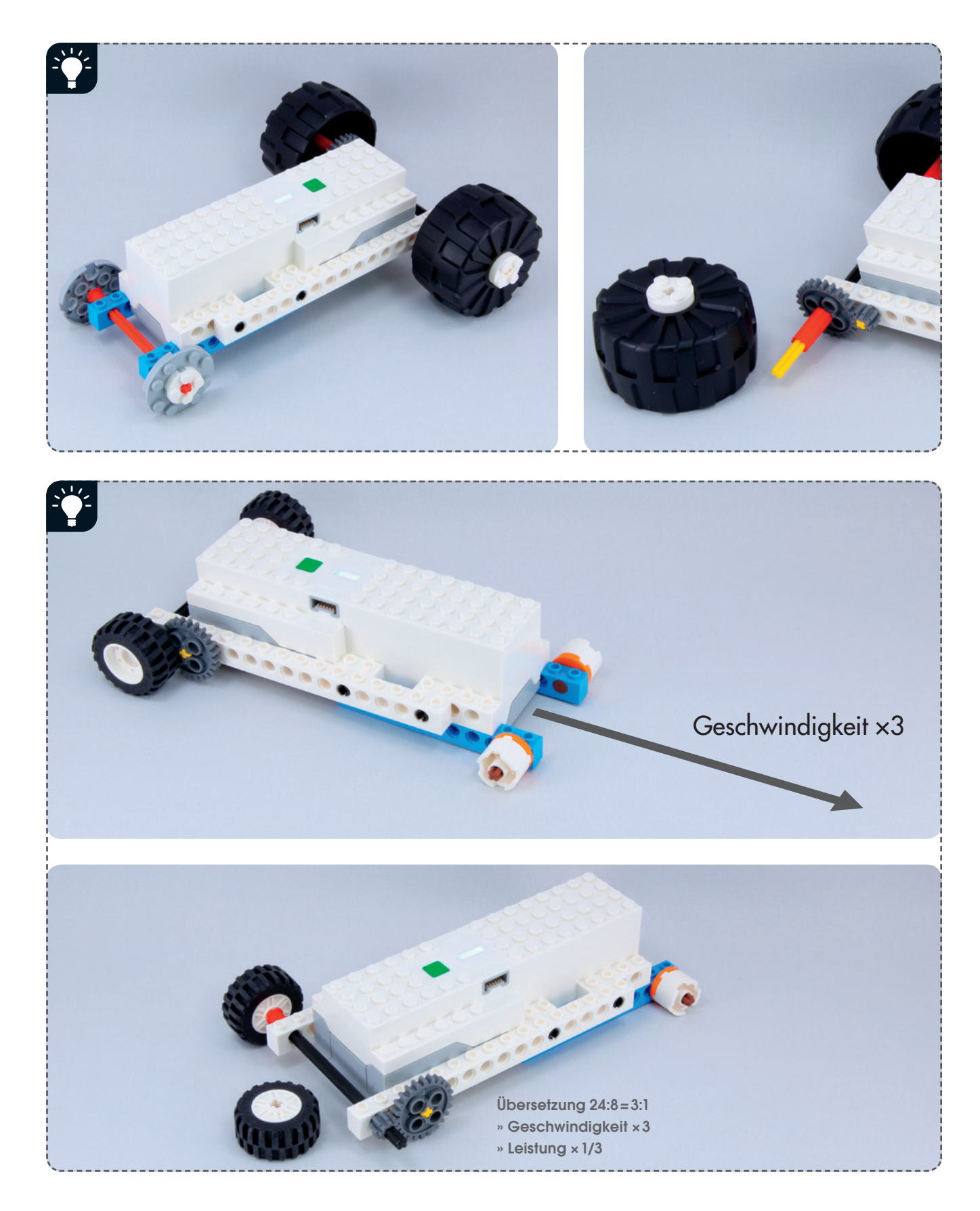

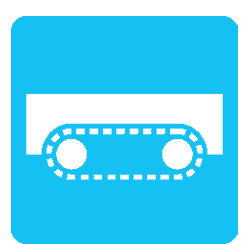

### Fahren auf Raupenketten

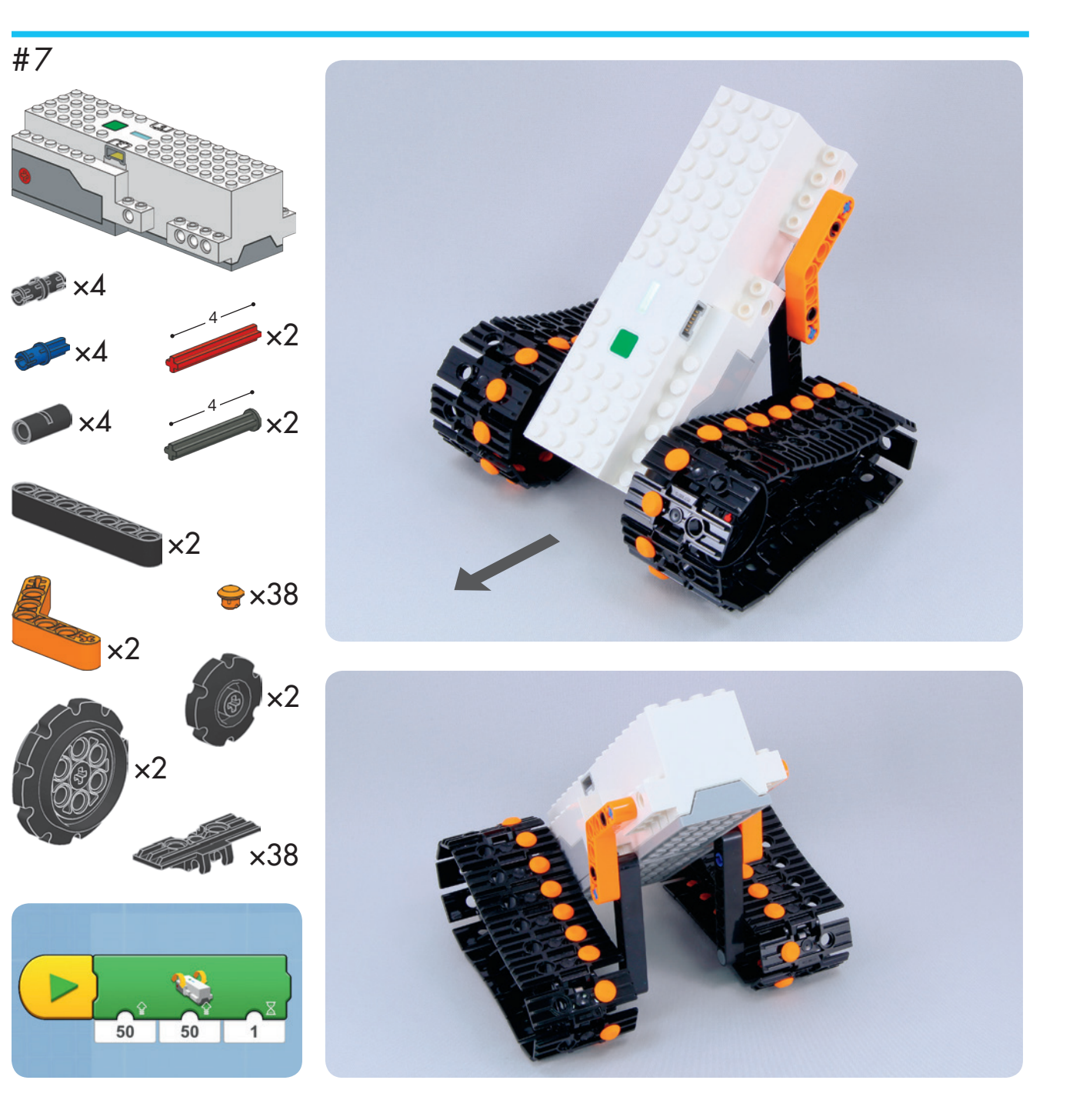